### Inspiron 14 3000 Series Servisná príručka

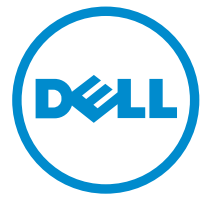

Model počítača: Inspiron 14–3458 Regulačný model: P60G Regulačný typ: P60G001

## Poznámky, upozornenia a výstrahy

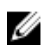

POZNÁMKA: POZNÁMKA uvádza dôležité informácie, ktoré umožňujú lepšie využitie počítača.

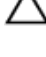

VAROVANIE: UPOZORNENIE označuje možné poškodenie hardvéru alebo stratu údajov a uvádza, ako sa vyhnúť problému.<br>A stratu údajov a uvádza, ako sa vyhnúť problému.

VÝSTRAHA: VÝSTRAHA označuje možné poškodenie majetku, osobné zranenie alebo smrť.

Copyright **©** 2015 Dell Inc. Všetky práva vyhradené. Tento produkt je chránený zákonmi USA a ďalšími medzinárodnými zákonmi o autorských právach a duševnom vlastníctve. Dell™ a logo Dell sú ochrannými známkami spoločnosti Dell Inc. v Spojených štátoch a/alebo ďalších jurisdikciách. Všetky ostatné tu uvedené značky a názvy môžu byť ochranné známky ich príslušných spoločností.

2015 - 01

Rev. A00

## Obsah

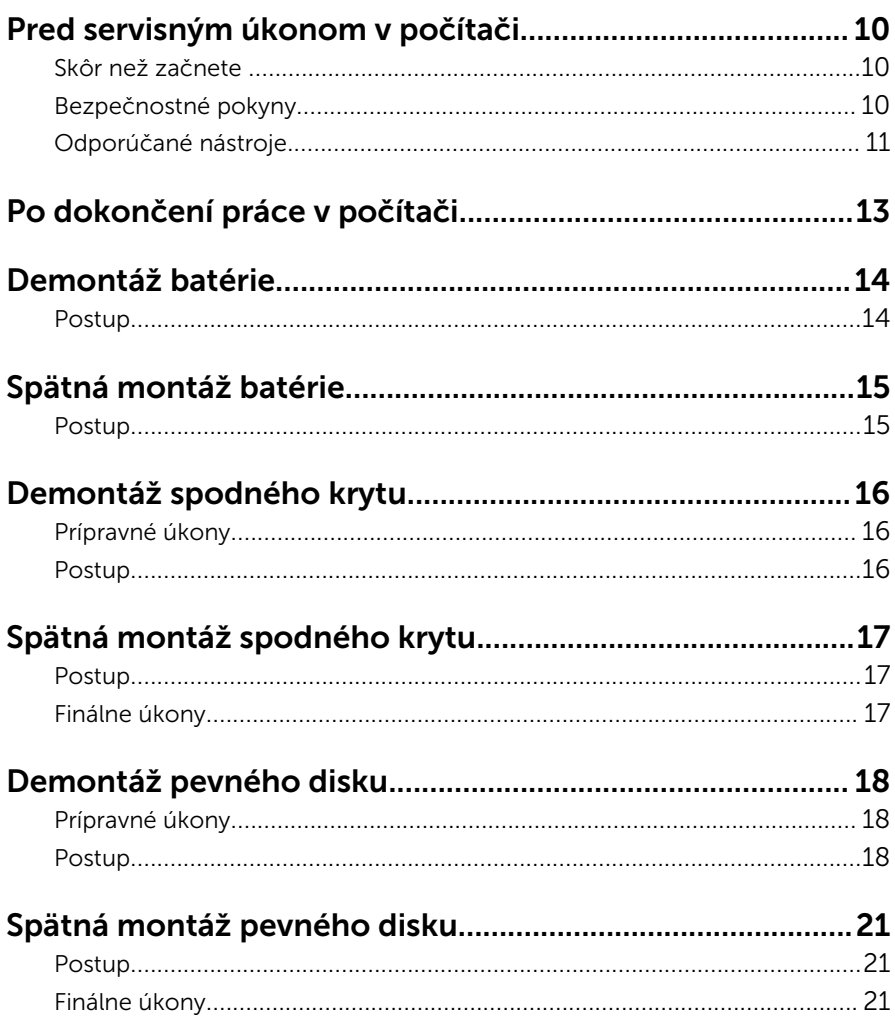

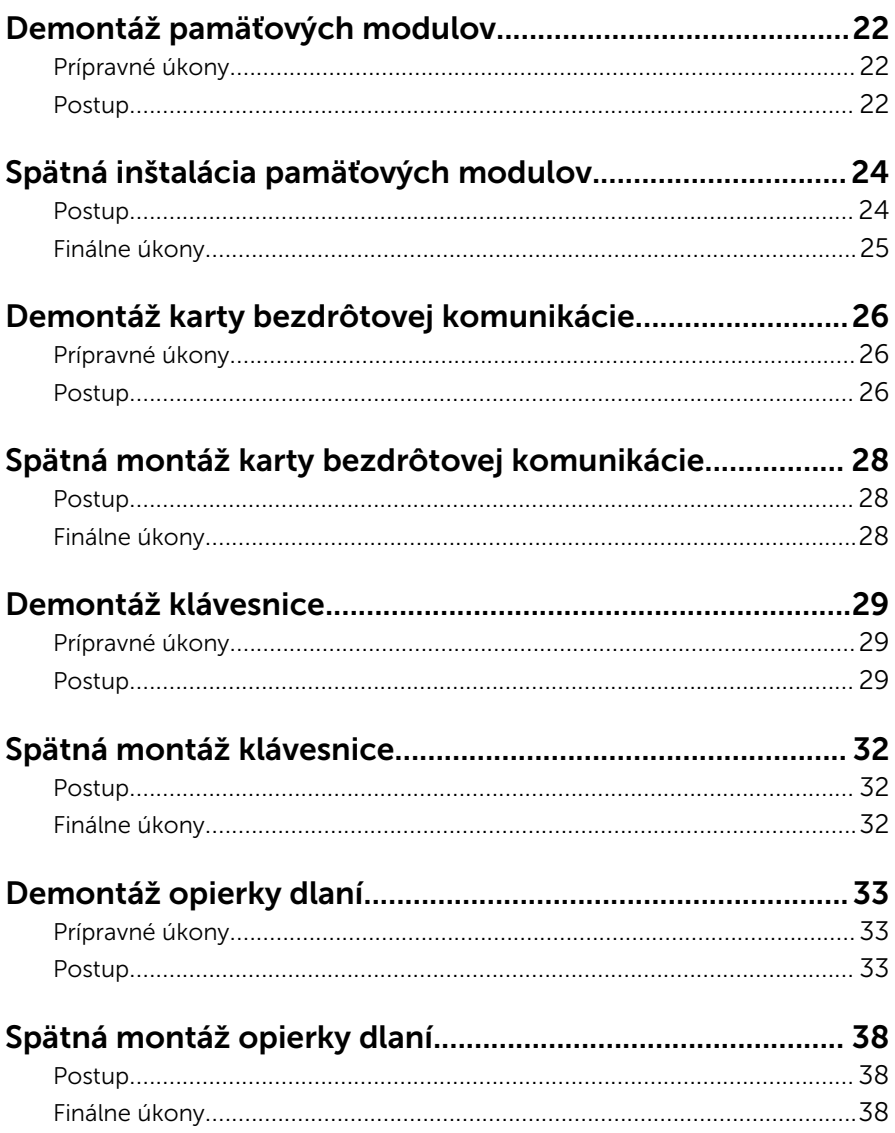

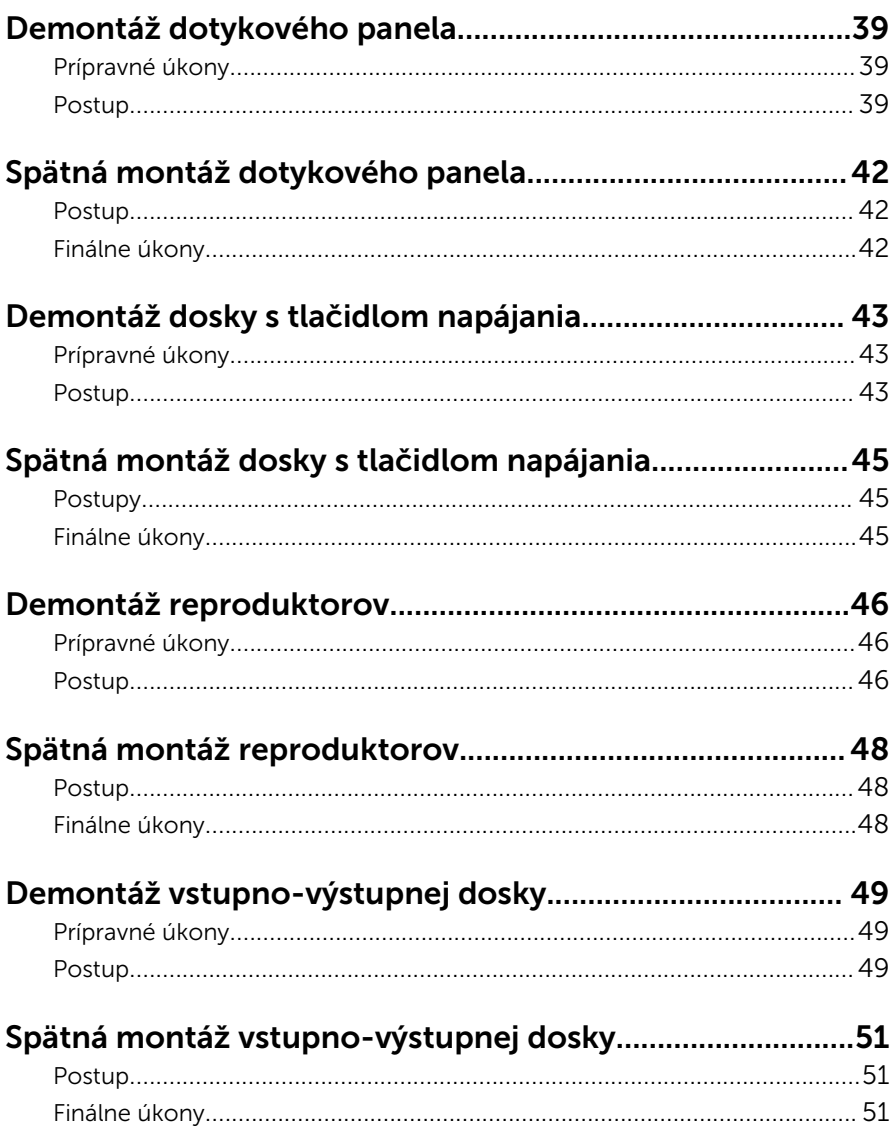

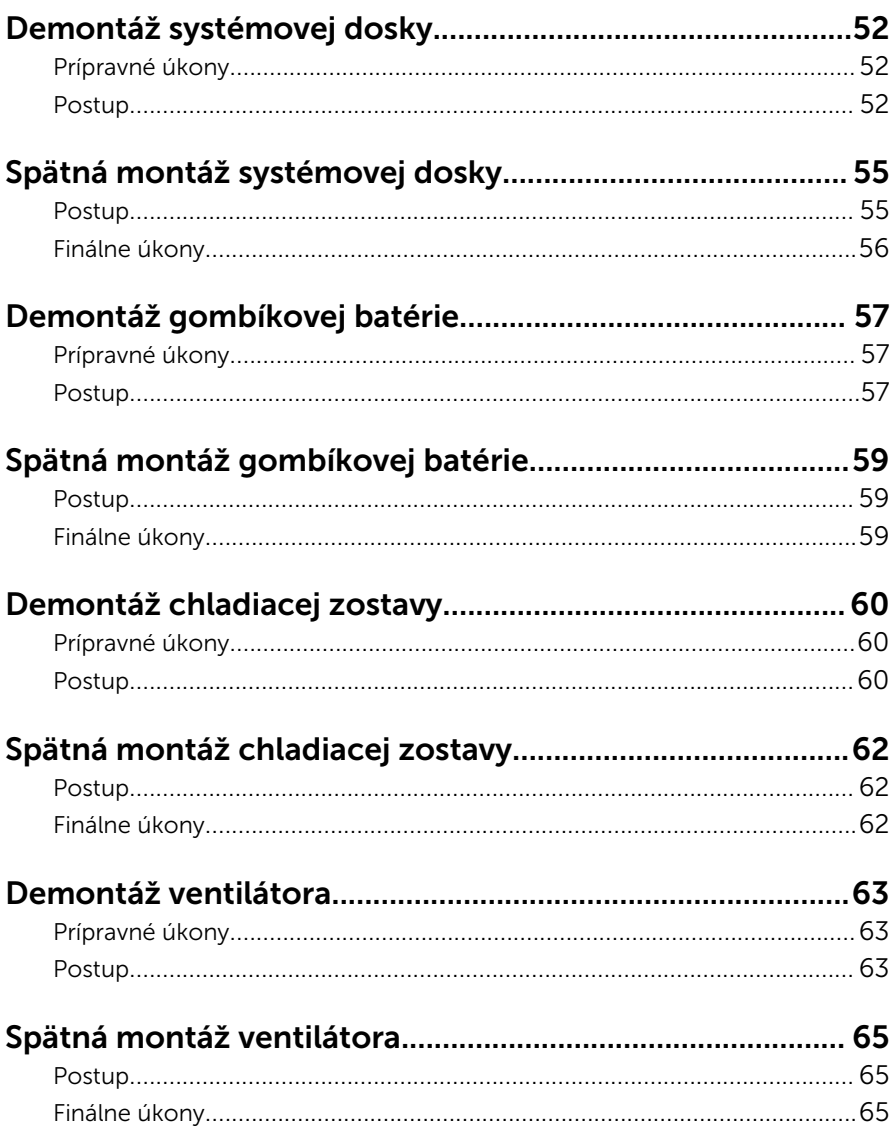

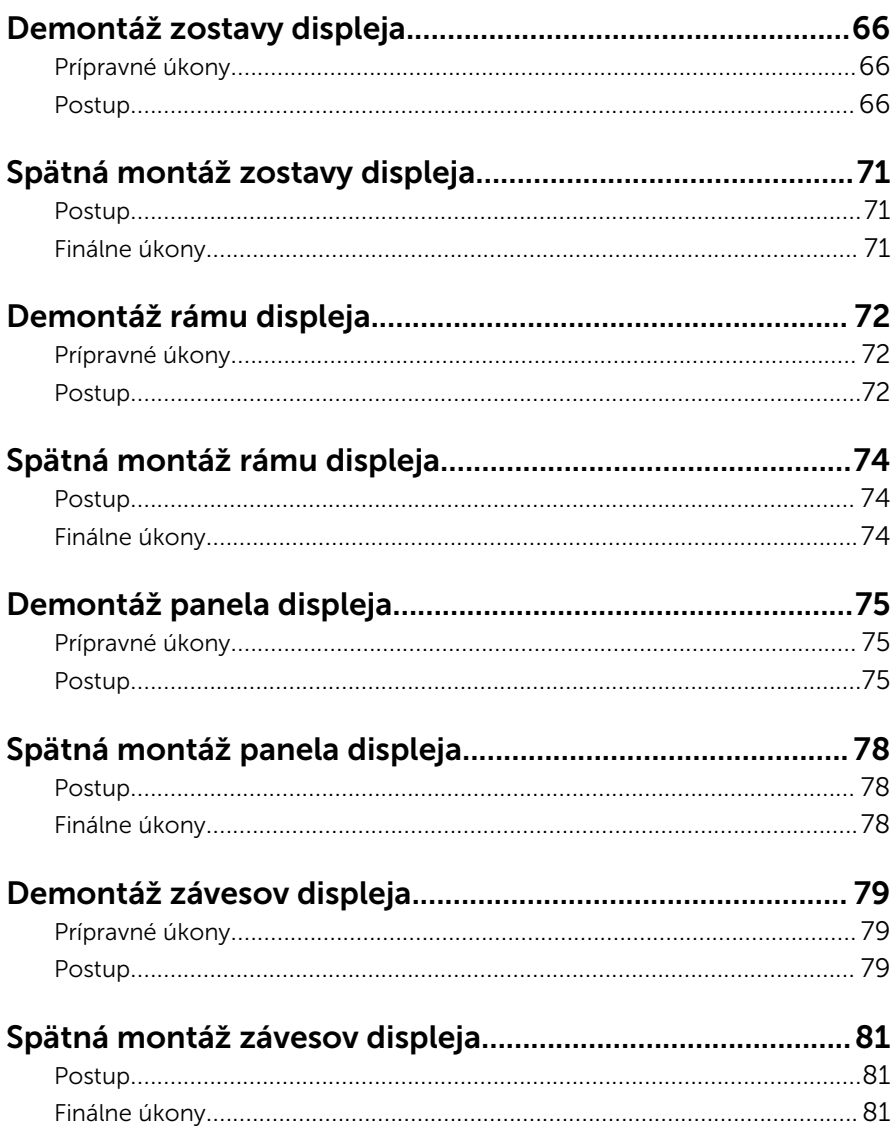

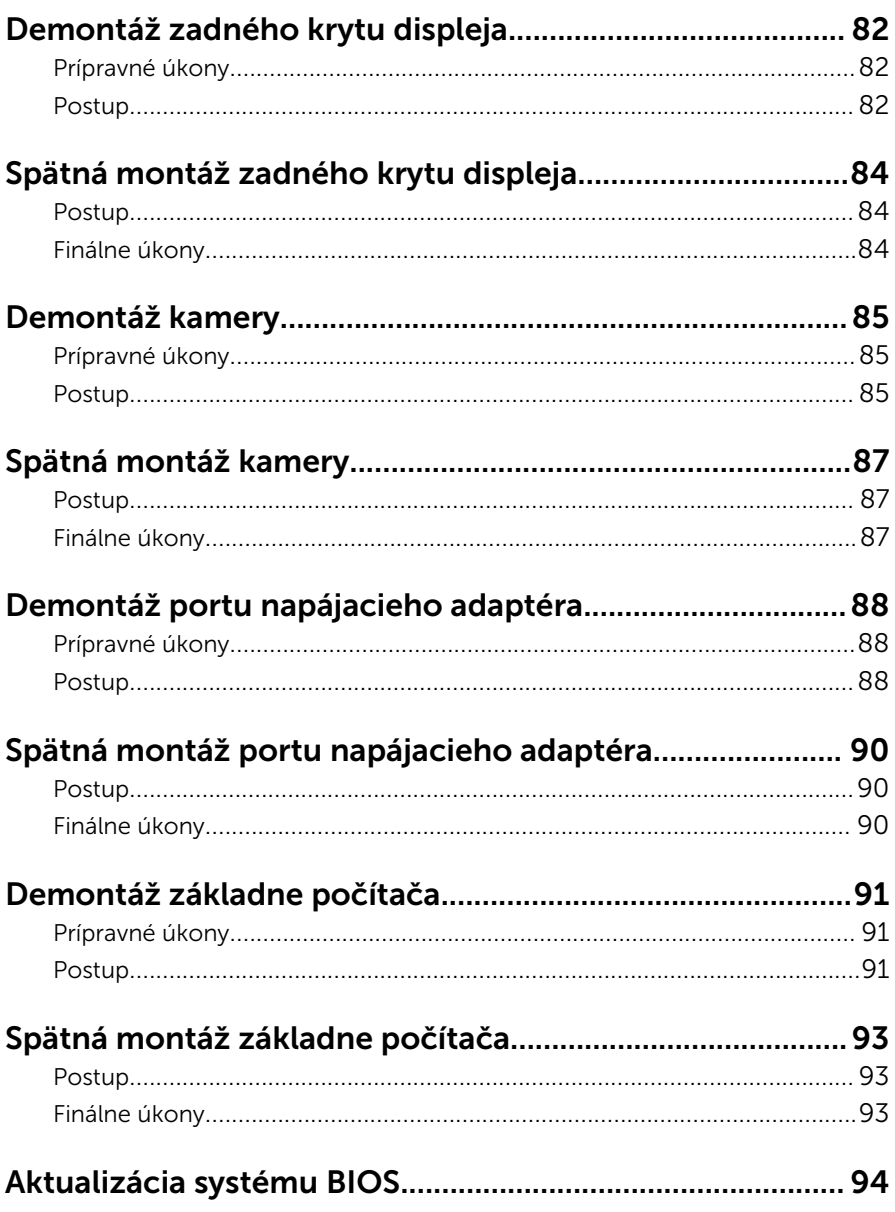

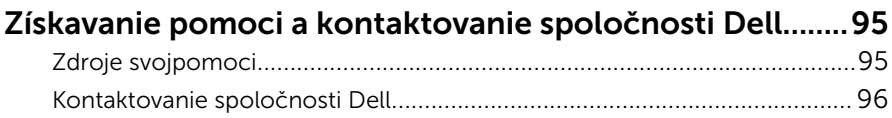

### <span id="page-9-0"></span>Pred servisným úkonom v počítači

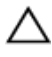

VAROVANIE: Komponenty a karty uchopte za hrany a nedotýkajte sa kolíkov ani kontaktov, aby ste predišli ich poškodeniu.

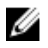

POZNÁMKA: Ilustrácie v tomto dokumente na môžu líšiť od vášho počítača v závislosti od vami objednanej konfigurácie.

### Skôr než začnete

- 1 Uložte a zatvorte všetky otvorené súbory a ukončite všetky otvorené aplikácie.
- 2 Vypnite počítač.
	- Windows 8.1: Na obrazovke Štart kliknite alebo ťuknite na ikonu napájania  $\mathbf{0} \rightarrow V$ ypnúť.
	- Windows 7: Kliknite alebo ťuknite na položky Štart → Vypnúť .

POZNÁMKA: Ak používate iný operačný systém, pokyny na vypnutie nájdete v dokumentácii k operačnému systému.

- 3 Odpojte počítač a všetky pripojené zariadenia z elektrických zásuviek.
- 4 Odpojte všetky káble, ako sú telefónne, sieťové a podobné káble, od svojho počítača.
- 5 Odpojte všetky pripojené zariadenia a periférie, ako sú klávesnica, myš, monitor a podobné, od svojho počítača.
- 6 Vyberte všetky pamäťové karty a optické jednotky z počítača, ak sú prítomné.

### Bezpečnostné pokyny

Dodržiavaním nasledujúcich bezpečnostných pokynov sa vyhnete prípadnému poškodeniu počítača a zaistíte aj svoju osobnú bezpečnosť.

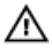

VÝSTRAHA: Skôr než začnete pracovať vo vnútri počítača, prečítajte si bezpečnostné pokyny dodané s počítačom. Ďalšie bezpečnostné overené postupy nájdete na stránke so zákonnými požiadavkami na adrese dell.com/regulatory\_compliance.

<span id="page-10-0"></span>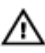

VÝSTRAHA: Pred otvorením krytu a panelov počítača odpojte všetky zdroje napájania. Po dokončení práce vnútri počítača znova nainštalujte všetky kryty, panely a skrutky pred tým, než počítač pripojíte k zdroju napájania.

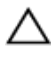

VAROVANIE: Zabezpečte, aby bola pracovná plocha rovná a čistá, aby sa počítač nepoškodil.

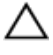

VAROVANIE: Komponenty a karty uchopte za hrany a nedotýkajte sa kolíkov ani kontaktov, aby ste predišli ich poškodeniu.

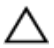

VAROVANIE: Môžete vykonávať iba postupy riešenia problémov a opravy, na ktoré vás oprávňuje dokumentácia k produktu alebo pokyny technickej podpory spoločnosti Dell. Na škody spôsobené opravami, ktoré neboli autorizované spoločnosťou Dell, sa nevzťahuje záruka. Prečítajte si bezpečnostné pokyny priložené k produktu alebo sa nachádzajú na adrese dell.com/regulatory\_compliance.

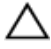

VAROVANIE: Skôr než sa dotknete akéhokoľvek komponentu vo vnútri počítača, uzemnite sa dotykom nenatretého kovového povrchu, napríklad kovovej zadnej strany počítača. Počas práce sa pravidelne dotýkajte nenatreného kovového povrchu, aby sa rozptýlila statická elektrina, ktorá by mohla poškodiť vnútorné komponenty.

VAROVANIE: Ak odpájate kábel, potiahnite ho za prípojku alebo pevný ťahací jazýček, ale nie za samotný kábel. Niektoré káble majú konektory s poistnými západkami alebo ručnými skrutkami, ktoré je potrebné uvoľniť pred odpojením kábla. Konektory od seba odpájajte rovným smerom – zabránite tým ohnutiu kolíkov konektora. Počas pripájania káblov sa presvedčite, či sú porty a konektory správne orientované a vyrovnané.

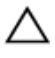

VAROVANIE: Ak chcete odpojiť sieťový kábel, najskôr odpojte kábel z počítača a potom ho odpojte zo sieťového zariadenia.

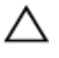

VAROVANIE: Stlačte a vysuňte všetky karty z čítačky pamäťových kariet.

### Odporúčané nástroje

Postupy uvedené v tomto dokumente môžu vyžadovať použitie nasledujúcich nástrojov:

• Krížový skrutkovač

Plastové páčidlo  $\bullet$ 

# <span id="page-12-0"></span>Po dokončení práce v počítači

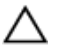

#### VAROVANIE: Voľné alebo uvoľnené skrutky vo vnútri počítača môžu vážne poškodiť počítač.

- 1 Zaskrutkujte späť všetky skrutky a skontrolujte, či v počítači nezostali žiadne voľné skrutky.
- 2 Pripojte všetky externé zariadenia, periférie a káble, ktoré ste odpojili pred začatím práce na počítači.
- 3 Zasuňte späť pamäťové karty, disky a ostatné súčasti, ktoré ste odstránili pred začatím práce na počítači.
- 4 Pripojte počítač a všetky pripojené zariadenia k ich elektrickým zásuvkám.
- 5 Zapnite počítač.

## <span id="page-13-0"></span>Demontáž batérie

VÝSTRAHA: Pred prácou vnútri počítača si prečítajte bezpečnostné pokyny, ktoré ste dostali s vaším počítačom, a postupujte podľa pokynov v časti [Pred servisným úkonom v počítači](#page-9-0). Po dokončení práce v počítači postupujte podľa pokynov v časti [Po dokončení práce](#page-12-0) [v počítači](#page-12-0). Ďalšie overené postupy týkajúce sa bezpečnosti nájdete na stránke so zákonnými požiadavkami na adrese dell.com/ regulatory\_compliance.

#### Postup

- 1 Zatvorte displej a prevráťte počítač.
- 2 Posuňte západku na uvoľnenie batérie do odomknutej polohy.
- 3 Nadvihnite batériu do uhla a vyberte batériu zo šachty batérie.

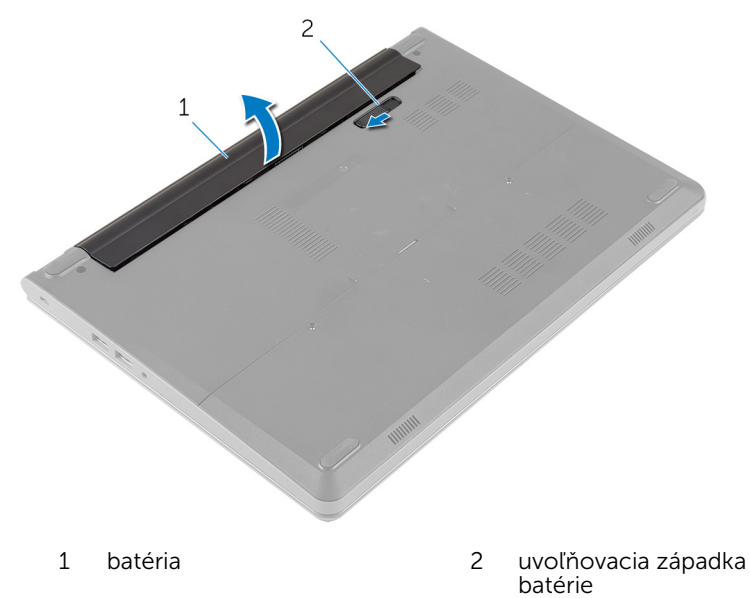

- 4 Prevrátte počítač a otvorte displej.
- 5 Stlačte a podržte stlačený spínač napájania na 5 sekúnd, aby ste uzemnili systémovú dosku.

## <span id="page-14-0"></span>Spätná montáž batérie

VÝSTRAHA: Pred prácou vnútri počítača si prečítajte bezpečnostné pokyny, ktoré ste dostali s vaším počítačom, a postupujte podľa pokynov v časti [Pred servisným úkonom v počítači](#page-9-0). Po dokončení práce v počítači postupujte podľa pokynov v časti [Po dokončení práce](#page-12-0) [v počítači](#page-12-0). Ďalšie overené postupy týkajúce sa bezpečnosti nájdete na stránke so zákonnými požiadavkami na adrese dell.com/ regulatory\_compliance.

### Postup

- 1 Zatvorte displej a prevráťte počítač.
- 2 Batériu vložte do šachty batérie a zacvaknite batériu na miesto.

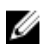

**POZNÁMKA:** Skontrolujte, či je uvoľňovacia poistka batérie zaistená.

## <span id="page-15-0"></span>Demontáž spodného krytu

VÝSTRAHA: Pred prácou vnútri počítača si prečítajte bezpečnostné pokyny, ktoré ste dostali s vaším počítačom, a postupujte podľa pokynov v časti [Pred servisným úkonom v počítači](#page-9-0). Po dokončení práce v počítači postupujte podľa pokynov v časti [Po dokončení práce](#page-12-0) [v počítači](#page-12-0). Ďalšie overené postupy týkajúce sa bezpečnosti nájdete na stránke so zákonnými požiadavkami na adrese dell.com/ regulatory\_compliance.

### Prípravné úkony

Demontujte [batériu](#page-13-0).

### Postup

- 1 Odstráňte skrutku, ktorá drží spodný kryt na základni počítača.
- 2 Končekmi prstov opatrne vypáčte spodný kryt a odnímte ho zo základne počítača.

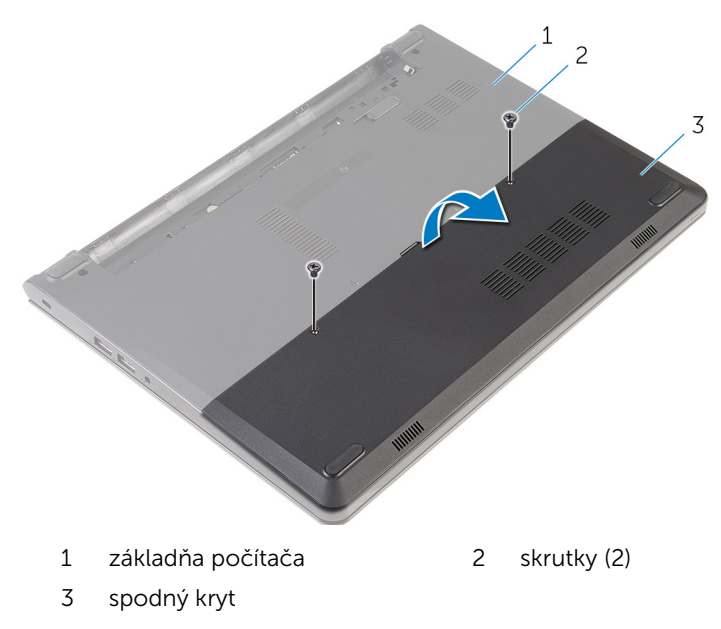

## <span id="page-16-0"></span>Spätná montáž spodného krytu

VÝSTRAHA: Pred prácou vnútri počítača si prečítajte bezpečnostné ∧ pokyny, ktoré ste dostali s vaším počítačom, a postupujte podľa pokynov v časti [Pred servisným úkonom v počítači](#page-9-0). Po dokončení práce v počítači postupujte podľa pokynov v časti [Po dokončení práce](#page-12-0) [v počítači](#page-12-0). Ďalšie overené postupy týkajúce sa bezpečnosti nájdete na stránke so zákonnými požiadavkami na adrese dell.com/ regulatory\_compliance.

### Postup

- 1 Zasuňte úchytky na kryte základne do otvorov na základni počítača a zatlačte kryt základne na miesto.
- 2 Zaskrutkujte skrutky, ktoré držia spodný kryt na základni počítača.

### Finálne úkony

Namontujte späť [batériu](#page-14-0).

## <span id="page-17-0"></span>Demontáž pevného disku

VÝSTRAHA: Pred prácou vnútri počítača si prečítajte bezpečnostné pokyny, ktoré ste dostali s vaším počítačom, a postupujte podľa pokynov v časti [Pred servisným úkonom v počítači](#page-9-0). Po dokončení práce v počítači postupujte podľa pokynov v časti [Po dokončení práce](#page-12-0) [v počítači](#page-12-0). Ďalšie overené postupy týkajúce sa bezpečnosti nájdete na stránke so zákonnými požiadavkami na adrese dell.com/ regulatory\_compliance.

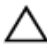

VAROVANIE: Pevné disky sú krehké. Počas manipulácie s pevným diskom buďte opatrní.

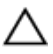

VAROVANIE: Nedemontujte pevný disk, ak je počítač v režime spánku alebo je zapnutý, aby nedošlo k strate údajov.

### Prípravné úkony

- 1 Demontujte [batériu](#page-13-0).
- 2 Demontujte [spodný kryt](#page-15-0)

### Postup

- 1 Odskrutkujte skrutky, ktorými je zostava pevného disku pripevnená k základni počítača.
- 2 Zdvihnite západku a odpojte kábel pevného disku od systémovej dosky.

Vyberte zostavu pevného disku zo základne počítača.

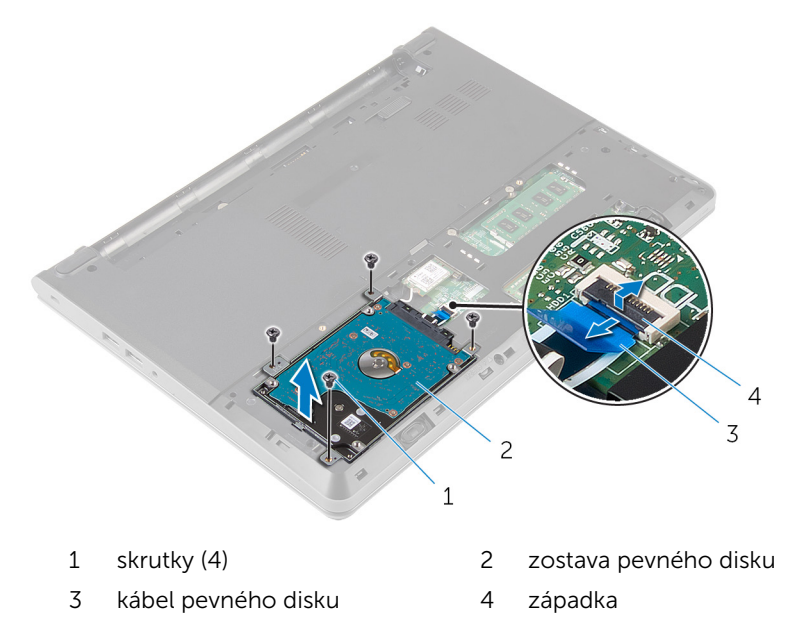

- Vyberte skrutky, ktoré upevňujú konzolu pevného disku k zostave pevného disku.
- 5 Oddeľte konzolu pevného disku od zostavy pevného disku.

Odpojte premosťovač z pevného disku.

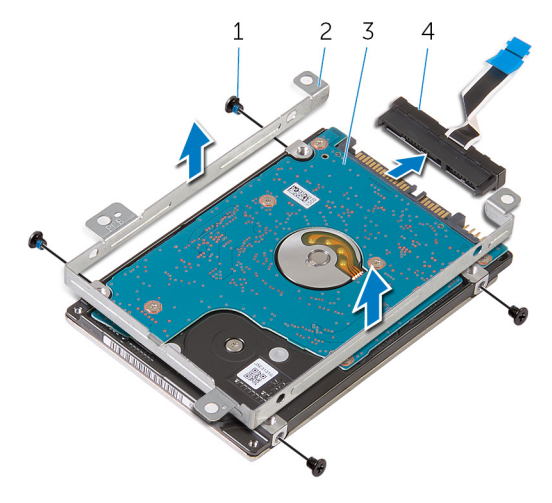

- 
- 
- skrutky (4) 2 konzola pevného disku
- 3 pevný disk 1988 premosťovač

# <span id="page-20-0"></span>Spätná montáž pevného disku

VÝSTRAHA: Pred prácou vnútri počítača si prečítajte bezpečnostné pokyny, ktoré ste dostali s vaším počítačom, a postupujte podľa pokynov v časti [Pred servisným úkonom v počítači](#page-9-0). Po dokončení práce v počítači postupujte podľa pokynov v časti [Po dokončení práce](#page-12-0) [v počítači](#page-12-0). Ďalšie overené postupy týkajúce sa bezpečnosti nájdete na stránke so zákonnými požiadavkami na adrese dell.com/ regulatory\_compliance.

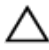

VAROVANIE: Pevné disky sú krehké. Počas manipulácie s pevným diskom buďte opatrní.

### Postup

- 1 K pevnému disku pripojte premosťovač.
- 2 Zarovnajte otvory pre skrutky na konzole pevného disku s otvormi pre skrutky na zostave pevného disku.
- 3 Zaskrutkujte skrutky, ktoré upevňujú konzolu pevného disku k zostave pevného disku.
- 4 Zarovnajte otvory na skrutky na zostave pevného disku s otvormi na skrutky na základni počítača.
- 5 Zaskrutkujte skrutky, ktorými je zostava pevného disku pripevnená k základni počítača.
- 6 Zasuňte kábel pevného disku do systémovej dosky a zatlačte na západku, čím sa kábel zaistí.

### Finálne úkony

- 1 Namontujte späť [spodný kryt.](#page-16-0)
- 2 Namontujte späť [batériu](#page-14-0).

### <span id="page-21-0"></span>Demontáž pamäťových modulov

VÝSTRAHA: Pred prácou vnútri počítača si prečítajte bezpečnostné pokyny, ktoré ste dostali s vaším počítačom, a postupujte podľa pokynov v časti [Pred servisným úkonom v počítači](#page-9-0). Po dokončení práce v počítači postupujte podľa pokynov v časti [Po dokončení práce](#page-12-0) [v počítači](#page-12-0). Ďalšie overené postupy týkajúce sa bezpečnosti nájdete na stránke so zákonnými požiadavkami na adrese dell.com/ regulatory\_compliance.

### Prípravné úkony

- 1 Demontujte [batériu](#page-13-0).
- 2 Demontujte [spodný kryt](#page-15-0).

#### Postup

1 Prstami roztiahnite bezpečnostné svorky na každej strane slotu pamäťového modulu, až kým pamäťový modul nevyskočí.

Posuňte a vyberte pamäťový modul zo slotu pamäťového modulu.

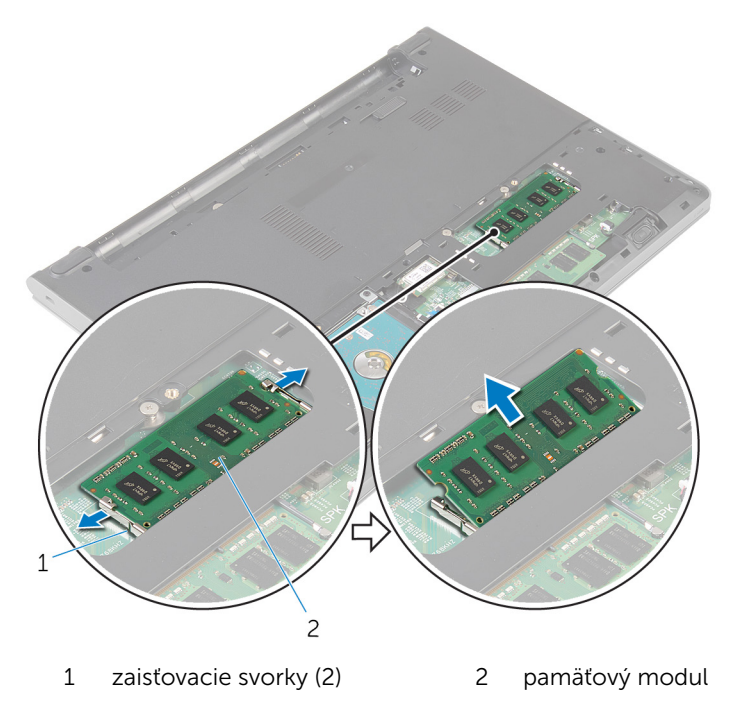

### <span id="page-23-0"></span>Spätná inštalácia pamäťových modulov

VÝSTRAHA: Pred prácou vnútri počítača si prečítajte bezpečnostné pokyny, ktoré ste dostali s vaším počítačom, a postupujte podľa pokynov v časti [Pred servisným úkonom v počítači](#page-9-0). Po dokončení práce v počítači postupujte podľa pokynov v časti [Po dokončení práce](#page-12-0) [v počítači](#page-12-0). Ďalšie overené postupy týkajúce sa bezpečnosti nájdete na stránke so zákonnými požiadavkami na adrese dell.com/ regulatory compliance.

#### Postup

1 Zarovnajte drážku pamäťového modulu so západkou na zásuvke pamäťového modulu.

<span id="page-24-0"></span>2 Zasuňte pevne pamäťový modul do zásuvky pod daným uhlom a potom ho zatlačte smerom nadol, až kým s cvaknutím nezapadne na miesto.

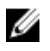

POZNÁMKA: Ak nepočujete cvaknutie, vyberte pamäťový modul a znova ho nainštalujte.

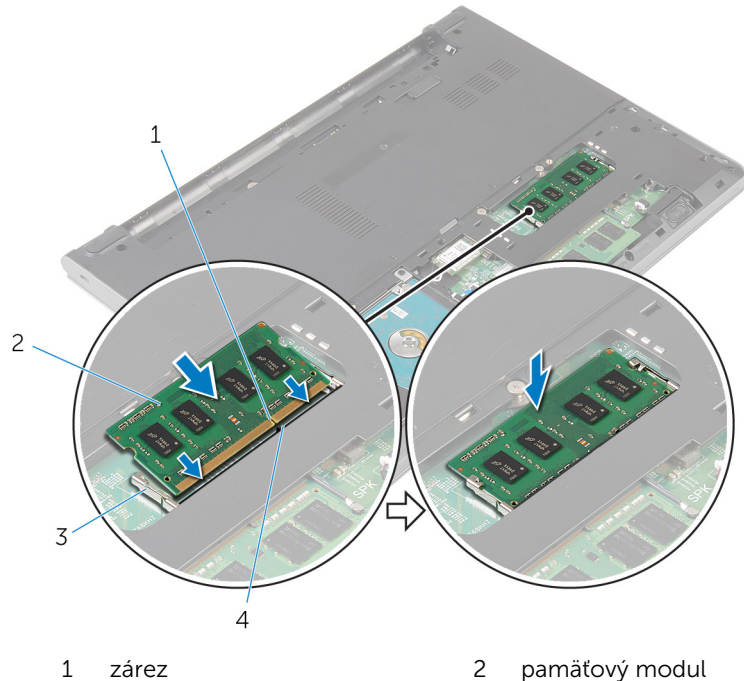

- 3 zaisťovacie svorky (2) 4 západka
- -

### Finálne úkony

- 1 Namontujte späť [spodný kryt.](#page-16-0)
- 2 Namontujte späť [batériu](#page-14-0).

### <span id="page-25-0"></span>Demontáž karty bezdrôtovej komunikácie

VÝSTRAHA: Pred prácou vnútri počítača si prečítajte bezpečnostné pokyny, ktoré ste dostali s vaším počítačom, a postupujte podľa pokynov v časti [Pred servisným úkonom v počítači](#page-9-0). Po dokončení práce v počítači postupujte podľa pokynov v časti [Po dokončení práce](#page-12-0) [v počítači](#page-12-0). Ďalšie overené postupy týkajúce sa bezpečnosti nájdete na stránke so zákonnými požiadavkami na adrese dell.com/ regulatory\_compliance.

### Prípravné úkony

- 1 Demontujte [batériu](#page-13-0).
- 2 Demontujte [spodný kryt](#page-15-0).

#### Postup

- 1 Odpojte anténne káble od bezdrôtovej karty.
- 2 Odstráňte skrutku, ktorá upevňuje kartu bezdrôtovej komunikácie k systémovej doske.

3 Posuňte a nadvihnite kartu bezdrôtovej komunikácie zo zásuvky karty bezdrôtovej komunikácie.

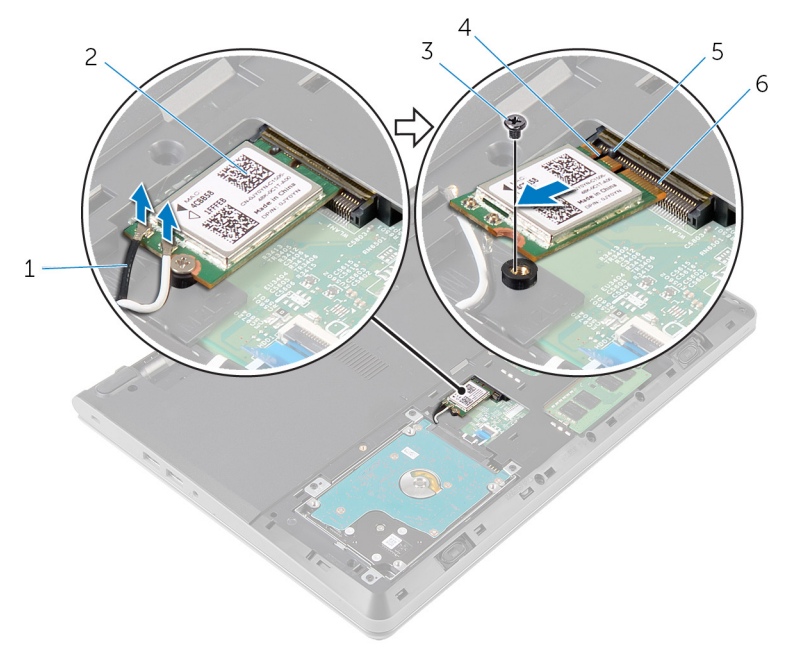

- 
- 3 skrutka 4 zárez
- 
- 1 anténne káble (2) 2 karta bezdrôtovej komunikácie
	-
- 5 západka 6 zásuvka karty bezdrôtovej komunikácie

### <span id="page-27-0"></span>Spätná montáž karty bezdrôtovej komunikácie

VÝSTRAHA: Pred prácou vnútri počítača si prečítajte bezpečnostné pokyny, ktoré ste dostali s vaším počítačom, a postupujte podľa pokynov v časti [Pred servisným úkonom v počítači](#page-9-0). Po dokončení práce v počítači postupujte podľa pokynov v časti [Po dokončení práce](#page-12-0) <mark>[v počítači](#page-12-0)</mark>. Ďalšie overené postupy týkajúce sa bezpečnosti nájdete na stránke so zákonnými požiadavkami na adrese dell.com/ regulatory\_compliance.

#### Postup

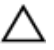

#### VAROVANIE: Nikdy káble neukladajte pod kartu bezdrôtovej komunikácie, aby ste sa vyhli jej poškodeniu.

- 1 Zarovnajte drážku na karte bezdrôtovej komunikácie so západkou na otvore pre kartu bezdrôtovej komunikácie a potom kartu zasuňte do otvoru.
- 2 Zatlačte druhý koniec bezdrôtovej karty dole a zaskrutkujte späť skrutku, ktorá drží bezdrôtovú kartu na systémovej doske.
- 3 Pripojte anténne káble ku karte bezdrôtovej komunikácie.

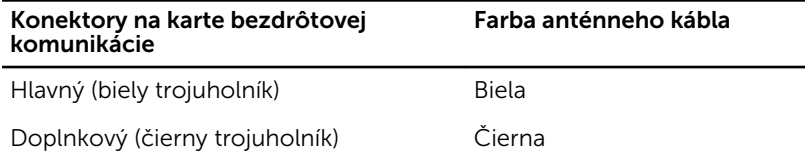

### Finálne úkony

- 1 Namontujte späť [spodný kryt.](#page-16-0)
- 2 Namontujte späť [batériu](#page-14-0).

## <span id="page-28-0"></span>Demontáž klávesnice

VÝSTRAHA: Pred prácou vnútri počítača si prečítajte bezpečnostné pokyny, ktoré ste dostali s vaším počítačom, a postupujte podľa pokynov v časti [Pred servisným úkonom v počítači](#page-9-0). Po dokončení práce v počítači postupujte podľa pokynov v časti [Po dokončení práce](#page-12-0) [v počítači](#page-12-0). Ďalšie overené postupy týkajúce sa bezpečnosti nájdete na stránke so zákonnými požiadavkami na adrese dell.com/ regulatory\_compliance.

### Prípravné úkony

Demontujte [batériu](#page-13-0).

### Postup

1 Pomocou plastového páčidla opatrne uvoľnite západky, ktoré pripevňujú klávesnicu k zostave opierky dlaní.

2 Opatrne prevráťte klávesnicu a položte ju na zostavu opierky dlaní.

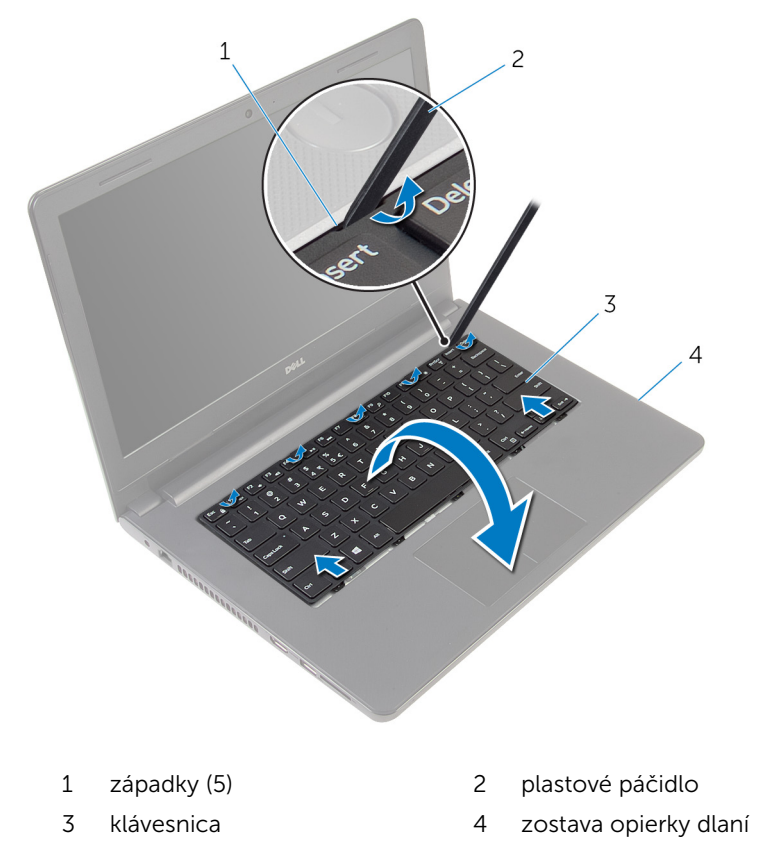

Zdvihnite západku a odpojte kábel klávesnice od systémovej dosky.

4 Nadvihnite a odnímte klávesnicu spolu s káblom zo zostavy opierky dlaní.

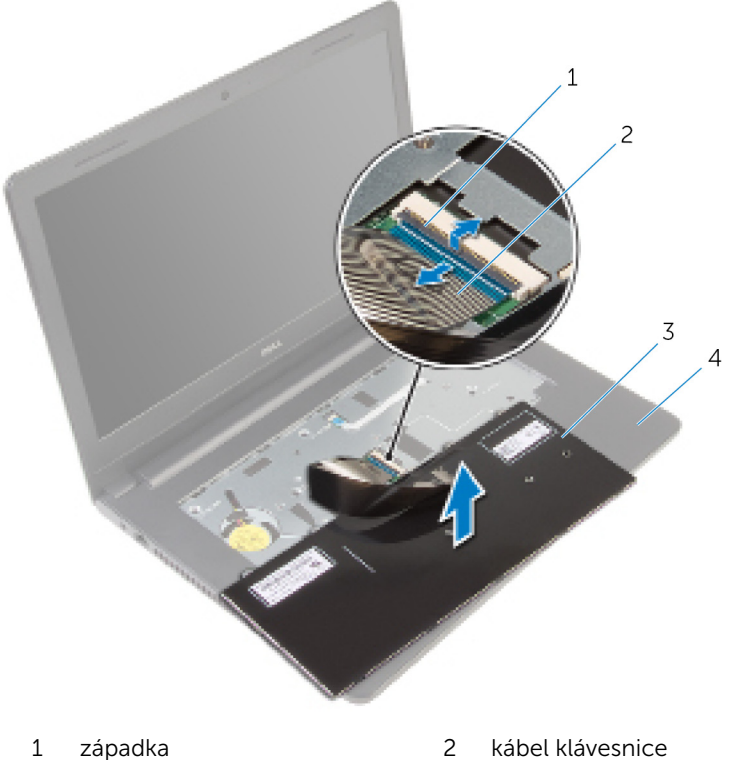

- 
- 
- 
- klávesnica 4 zostava opierky dlaní

## <span id="page-31-0"></span>Spätná montáž klávesnice

VÝSTRAHA: Pred prácou vnútri počítača si prečítajte bezpečnostné pokyny, ktoré ste dostali s vaším počítačom, a postupujte podľa pokynov v časti [Pred servisným úkonom v počítači](#page-9-0). Po dokončení práce v počítači postupujte podľa pokynov v časti [Po dokončení práce](#page-12-0) [v počítači](#page-12-0). Ďalšie overené postupy týkajúce sa bezpečnosti nájdete na stránke so zákonnými požiadavkami na adrese dell.com/ regulatory\_compliance.

### Postup

- 1 Zasuňte kábel klávesnice do systémovej dosky a zatlačte na západku, čím sa kábel zaistí.
- 2 Opatrne obráťte klávesnicu, zasuňte západky na klávesnici do otvorov na zostave opierky dlaní a zacvaknite klávesnicu na svoje miesto.

### Finálne úkony

Namontujte späť [batériu](#page-14-0).

## <span id="page-32-0"></span>Demontáž opierky dlaní

VÝSTRAHA: Pred prácou vnútri počítača si prečítajte bezpečnostné pokyny, ktoré ste dostali s vaším počítačom, a postupujte podľa pokynov v časti [Pred servisným úkonom v počítači](#page-9-0). Po dokončení práce v počítači postupujte podľa pokynov v časti [Po dokončení práce](#page-12-0) [v počítači](#page-12-0). Ďalšie overené postupy týkajúce sa bezpečnosti nájdete na stránke so zákonnými požiadavkami na adrese dell.com/ regulatory\_compliance.

### Prípravné úkony

- 1 Demontujte [batériu](#page-13-0).
- 2 Demontujte [spodný kryt](#page-15-0).
- 3 Postupujte podľa krokov 1 až 3 návodu ["Demontáž pevného disku](#page-17-0)".
- 4 Demontujte [klávesnicu](#page-28-0).

### Postup

1 Odskrutkujte skrutky, ktorými je zostava opierky dlaní pripevnená k základni počítača.

2 Nadvihnite západky a odpojte kábel dotykovej plochy a kábel dosky s tlačidlom napájania od systémovej dosky.

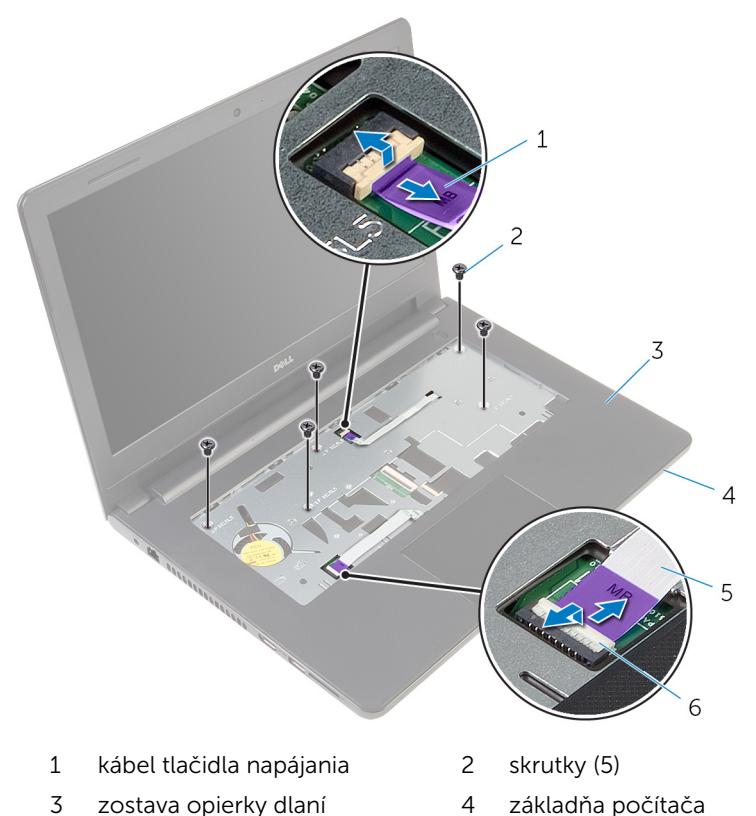

- 5 kábel dotykového panela 6 západky (2)
	-
- 3 Zatvorte displej a prevráťte počítač.
- 4 Odskrutkujte skrutky, ktorými je zostava opierky dlaní pripevnená k základni počítača.

Odpojte kábel reproduktora od systémovej dosky.

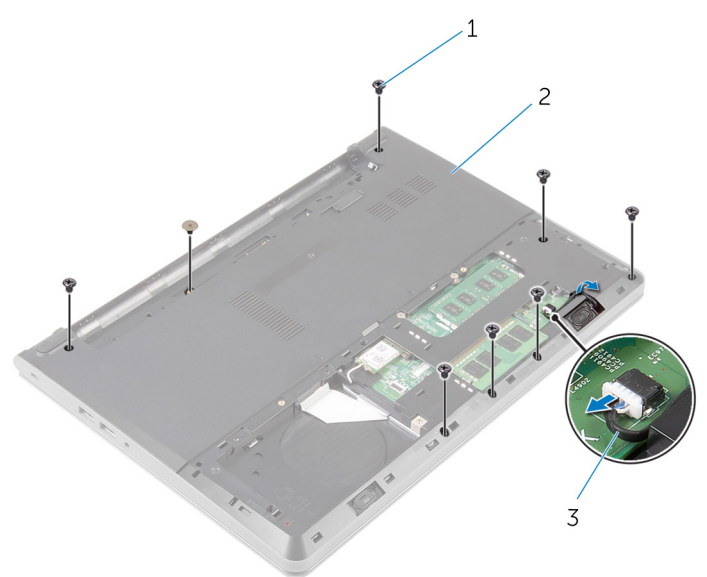

- 
- skrutky (8) 2 základňa počítača
- kábel reproduktora

Nadvihnite základňu počítača a pomocou plastového páčidla vypáčte zostavu opierky dlaní zo základne počítača.

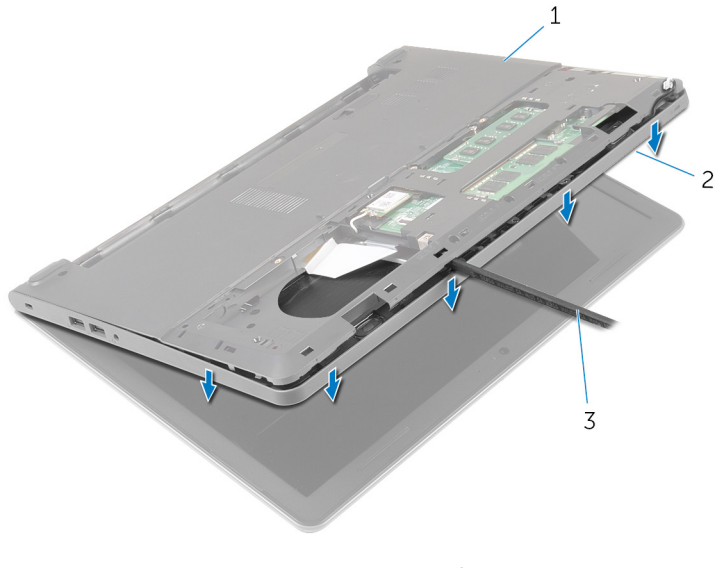

- základňa počítača 2 zostava opierky dlaní
- plastové páčidlo
- Prevráťte počítač a displej otvorte až po krajnú polohu.
8 Nadvihnite zostavu opierky dlaní do uhla a odnímte ju zo základne počítača.

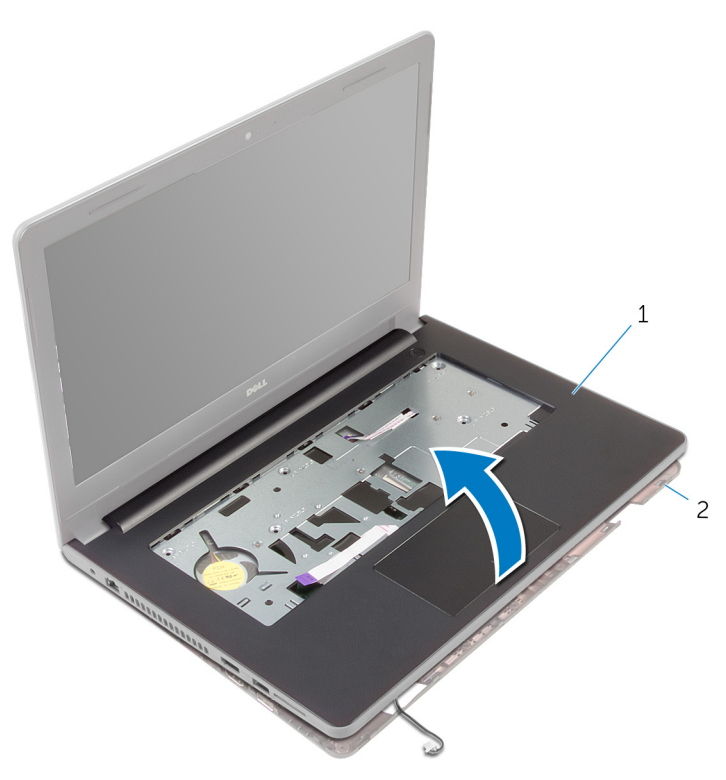

- 1 zostava opierky dlaní 2 základňa počítača
- 9 Postupujte podľa krokov 1 až 6 návodu "[Demontáž dotykového panela"](#page-38-0).
- 10 Postupujte podľa krokov 1 až 4 návodu "[Demontáž dosky s tlačidlom](#page-42-0) [napájania"](#page-42-0).
- 11 Postupujte podľa krokov 1 až 4 návodu "[Demontáž reproduktorov](#page-45-0)".

# <span id="page-37-0"></span>Spätná montáž opierky dlaní

VÝSTRAHA: Pred prácou vnútri počítača si prečítajte bezpečnostné pokyny, ktoré ste dostali s vaším počítačom, a postupujte podľa pokynov v časti [Pred servisným úkonom v počítači](#page-9-0). Po dokončení práce v počítači postupujte podľa pokynov v časti [Po dokončení práce](#page-12-0) [v počítači](#page-12-0). Ďalšie overené postupy týkajúce sa bezpečnosti nájdete na stránke so zákonnými požiadavkami na adrese dell.com/ regulatory\_compliance.

#### Postup

- 1 Postupujte podľa krokov 1 až 3 návodu ["Spätná montáž reproduktorov"](#page-47-0).
- 2 Postupujte podľa krokov 1 až 4 návodu "Spätná montáž dosky s tlačidlom [napájania"](#page-44-0).
- 3 Postupujte podľa krokov 1 až 6 návodu "Spätná montáž dotykového [panela](#page-41-0)".
- 4 Zasuňte káble reproduktora cez otvor na základni počítača.
- 5 Zarovnajte otvory na skrutky na zostave opierky dlaní s otvormi na skrutky na základni počítača.
- 6 Zaskrutkujte skrutky, ktorými je zostava opierky dlaní pripevnená k základni počítača.
- 7 Zasuňte kábel dotykového panelu a kábel tlačidla napájania do systémovej dosky a zatlačením západiek káble zaistite.
- 8 Zatvorte displej a prevráťte počítač.
- 9 Zaskrutkujte skrutky, ktorými je zostava opierky dlaní pripevnená k základni počítača.
- 10 Pripojte kábel reproduktora k systémovej doske.
- 11 Prevráťte počítač a otvorte displej.

- 1 Namontujte späť [klávesnicu](#page-31-0).
- 2 Postupujte podľa krokov 4 až 6 návodu "[Spätná montáž pevného disku](#page-20-0)".
- **3** Namontujte späť [spodný kryt.](#page-16-0)
- 4 Namontujte späť [batériu](#page-14-0).

## <span id="page-38-0"></span>Demontáž dotykového panela

VÝSTRAHA: Pred prácou vnútri počítača si prečítajte bezpečnostné pokyny, ktoré ste dostali s vaším počítačom, a postupujte podľa pokynov v časti [Pred servisným úkonom v počítači](#page-9-0). Po dokončení práce v počítači postupujte podľa pokynov v časti [Po dokončení práce](#page-12-0) [v počítači](#page-12-0). Ďalšie overené postupy týkajúce sa bezpečnosti nájdete na stránke so zákonnými požiadavkami na adrese dell.com/ regulatory\_compliance.

#### Prípravné úkony

- 1 Demontujte [batériu](#page-13-0).
- 2 Demontujte [spodný kryt](#page-15-0).
- 3 Postupujte podľa krokov 1 až 3 návodu ["Demontáž pevného disku](#page-17-0)".
- 4 Demontujte [klávesnicu](#page-28-0).
- 5 Postupujte podľa krokov 1 až 8 návodu "[Demontáž opierky dlaní](#page-32-0)".

#### Postup

- 1 Obráťte zostavu opierky dlaní a položte ju na čistý a rovný povrch.
- 2 Odskrutkujte skrutky, ktoré držia konzolu dotykového panela na dotykovom paneli.

3 Vyberte konzolu dotykového panela zo zostavy opierky dlaní.

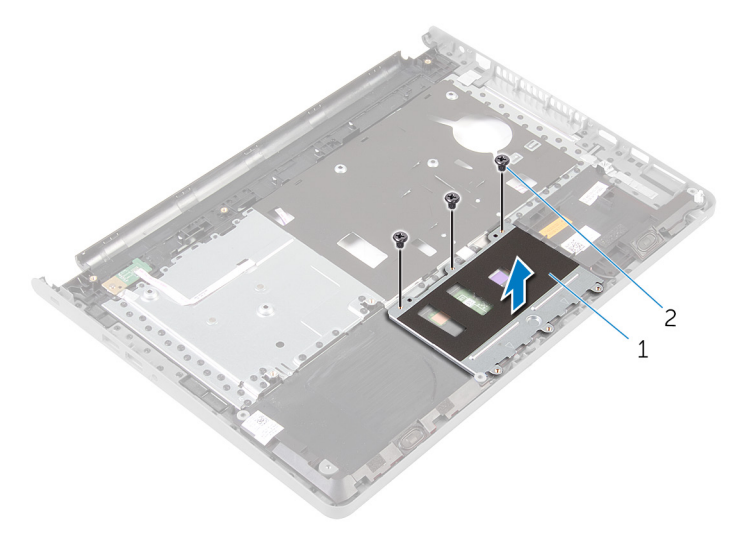

- 1 konzola dotykového panela 2 skrutky (3)
- 4 Nadvihnite poistku a odpojte kábel dotykového panela od dotykového panela.
- 5 Odlepte pásku, ktorá drží dotykový panel na zostave opierky dlaní.

Vyberte dotykový panel zo zostavy opierky dlaní.

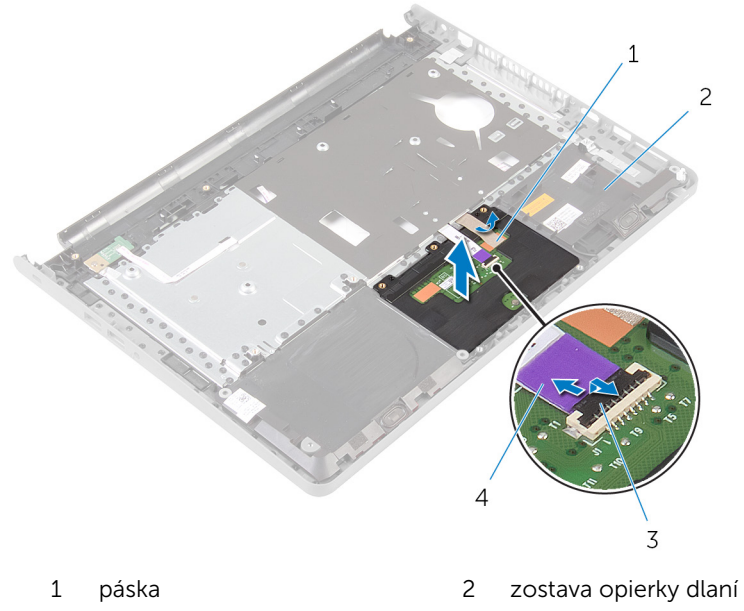

západka 4 kábel dotykového panela

### <span id="page-41-0"></span>Spätná montáž dotykového panela

VÝSTRAHA: Pred prácou vnútri počítača si prečítajte bezpečnostné pokyny, ktoré ste dostali s vaším počítačom, a postupujte podľa pokynov v časti [Pred servisným úkonom v počítači](#page-9-0). Po dokončení práce v počítači postupujte podľa pokynov v časti [Po dokončení práce](#page-12-0) <mark>[v počítači](#page-12-0)</mark>. Ďalšie overené postupy týkajúce sa bezpečnosti nájdete na stránke so zákonnými požiadavkami na adrese dell.com/ regulatory compliance.

#### Postup

- 1 Zarovnajte otvory na skrutky na dotykovom paneli batérii s otvormi na skrutky na zostave opierky dlaní a podržte dotykový panel na mieste.
- 2 Prilepte pásku, ktorá drží dotykový panel na zostave opierky dlaní.
- 3 Zarovnajte otvory pre skrutky na konzole dotykového panela s otvormi pre skrutky na zostave opierky dlaní.
- 4 Zaskrutkujte skrutky, ktoré držia konzolu dotykového panela na zostave opierky dlaní.
- 5 Obráťte zostavu opierky dlaní.

- 1 Postupujte podľa krokov 4 až 11 návodu "[Spätná montáž opierky dlaní](#page-37-0)".
- 2 Namontujte späť [klávesnicu](#page-31-0).
- 3 Postupujte podľa krokov 4 až 6 návodu "[Spätná montáž pevného disku](#page-20-0)".
- 4 Namontujte späť [spodný kryt.](#page-16-0)
- 5 Namontujte späť [batériu](#page-14-0).

### <span id="page-42-0"></span>Demontáž dosky s tlačidlom napájania

∧ VÝSTRAHA: Pred prácou vnútri počítača si prečítajte bezpečnostné pokyny, ktoré ste dostali s vaším počítačom, a postupujte podľa pokynov v časti [Pred servisným úkonom v počítači](#page-9-0). Po dokončení práce v počítači postupujte podľa pokynov v časti [Po dokončení práce](#page-12-0) <mark>[v počítači](#page-12-0)</mark>. Ďalšie overené postupy týkajúce sa bezpečnosti nájdete na stránke so zákonnými požiadavkami na adrese dell.com/ regulatory compliance.

#### Prípravné úkony

- 1 Demontujte [batériu](#page-13-0).
- 2 Demontujte [spodný kryt](#page-15-0).
- 3 Postupujte podľa krokov 1 až 3 návodu ["Demontáž pevného disku](#page-17-0)".
- 4 Demontujte [klávesnicu](#page-28-0).
- 5 Postupujte podľa krokov 1 až 8 návodu "[Demontáž opierky dlaní](#page-32-0)".

#### Postup

- 1 Zostavy opierky dlaní prevráťte a položte ho na čistý a rovný povrch.
- 2 Vytiahnite kábel dosky s tlačidlom napájania cez otvor na zostavu opierky dlaní.
- 3 Odskrutkujte skrutku, ktorá upevňuje dosku s tlačidlom napájania k zostave opierky dlaní.

4 Posuňte a vyberte dosku s tlačidlom napájania spolu z jej káblom spod západky na zostave opierky dlaní.

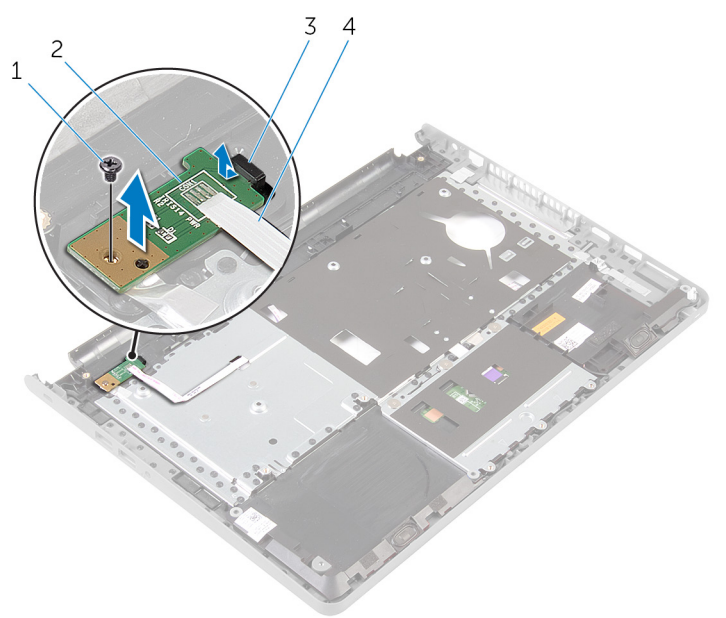

- 
- 
- 1 skrutka 2 dosku s tlačidlom napájania
- 3 západka 4 kábel dosky s tlačidlom napájania

### <span id="page-44-0"></span>Spätná montáž dosky s tlačidlom napájania

VÝSTRAHA: Pred prácou vnútri počítača si prečítajte bezpečnostné pokyny, ktoré ste dostali s vaším počítačom, a postupujte podľa pokynov v časti [Pred servisným úkonom v počítači](#page-9-0). Po dokončení práce v počítači postupujte podľa pokynov v časti [Po dokončení práce](#page-12-0) <mark>[v počítači](#page-12-0)</mark>. Ďalšie overené postupy týkajúce sa bezpečnosti nájdete na stránke so zákonnými požiadavkami na adrese dell.com/ regulatory compliance.

#### Postupy

- 1 Zasuňte dosku s tlačidlom napájania pod úchytku na opierke dlaní a zarovnajte otvor na skrutku na doske s tlačidlom napájania s otvorom na skrutku na zostave opierky dlaní.
- 2 Zaskrutkujte späť skrutku, ktorá upevňuje dosku s tlačidlom napájania k zostave opierky dlaní.
- 3 Preveďte kábel dosky s tlačidlom napájania cez otvor v zostave opierky dlaní.
- 4 Obráťte zostavu opierky dlaní.

- 1 Postupujte podľa krokov 4 až 11 návodu "[Spätná montáž opierky dlaní](#page-37-0)".
- 2 Namontujte späť [klávesnicu](#page-31-0).
- 3 Postupujte podľa krokov 4 až 6 návodu "[Spätná montáž pevného disku](#page-20-0)".
- 4 Namontujte späť [spodný kryt.](#page-16-0)
- 5 Namontujte späť [batériu](#page-14-0).

### <span id="page-45-0"></span>Demontáž reproduktorov

VÝSTRAHA: Pred prácou vnútri počítača si prečítajte bezpečnostné pokyny, ktoré ste dostali s vaším počítačom, a postupujte podľa pokynov v časti [Pred servisným úkonom v počítači](#page-9-0). Po dokončení práce v počítači postupujte podľa pokynov v časti [Po dokončení práce](#page-12-0) [v počítači](#page-12-0). Ďalšie overené postupy týkajúce sa bezpečnosti nájdete na stránke so zákonnými požiadavkami na adrese dell.com/ regulatory\_compliance.

#### Prípravné úkony

- 1 Demontujte [batériu](#page-13-0).
- 2 Demontujte [spodný kryt](#page-15-0).
- 3 Postupujte podľa krokov 1 až 3 návodu ["Demontáž pevného disku](#page-17-0)".
- 4 Demontujte [klávesnicu](#page-28-0).
- 5 Postupujte podľa krokov 1 až 8 návodu "[Demontáž opierky dlaní](#page-32-0)".

#### Postup

- 1 Zostavy opierky dlaní prevráťte a položte ho na čistý a rovný povrch.
- 2 Poznačte si umiestnenie reproduktorov a vypáčte reproduktory zo zostavy opierky dlaní.
- 3 Poznačte si smer vedenia káblov reproduktorov a vytiahnite kábel z vodiacich úchytiek na zostave opierky dlaní.

Nadvihnutím vyberte reproduktory spolu s káblom reproduktora zo zostavy opierky dlaní.

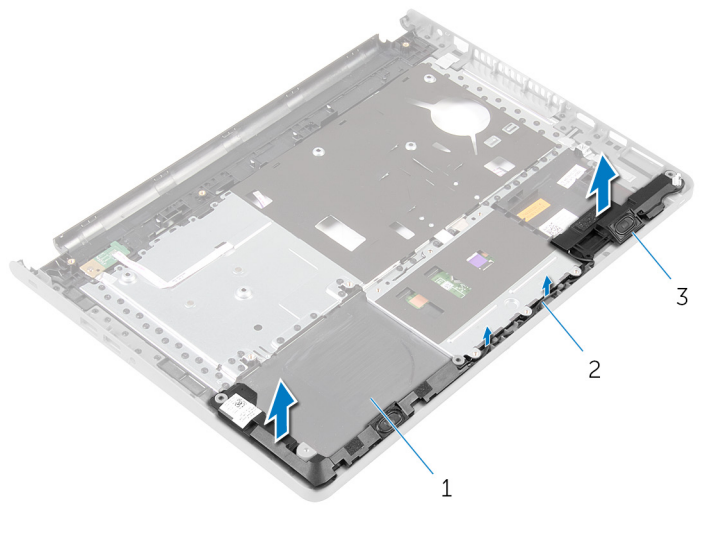

- zostava opierky dlaní 2 kábel reproduktora
- reproduktory (2)

## <span id="page-47-0"></span>Spätná montáž reproduktorov

VÝSTRAHA: Pred prácou vnútri počítača si prečítajte bezpečnostné pokyny, ktoré ste dostali s vaším počítačom, a postupujte podľa pokynov v časti [Pred servisným úkonom v počítači](#page-9-0). Po dokončení práce v počítači postupujte podľa pokynov v časti [Po dokončení práce](#page-12-0) [v počítači](#page-12-0). Ďalšie overené postupy týkajúce sa bezpečnosti nájdete na stránke so zákonnými požiadavkami na adrese dell.com/ regulatory\_compliance.

#### Postup

- 1 Využitím zarovnávacích kolíkov pripevnite reproduktory na zostavu opierky dlaní.
- 2 Veďte kábel reproduktora cez vodiace úchytky na zostave opierky dlaní.
- 3 Obráťte zostavu opierky dlaní.

- 1 Postupujte podľa krokov 4 až 11 návodu "[Spätná montáž opierky dlaní](#page-37-0)".
- 2 Namontujte späť [klávesnicu](#page-31-0).
- 3 Postupujte podľa krokov 4 až 6 návodu "[Spätná montáž pevného disku](#page-20-0)".
- 4 Namontujte späť [spodný kryt.](#page-16-0)
- 5 Namontujte späť [batériu](#page-14-0).

### Demontáž vstupno-výstupnej dosky

VÝSTRAHA: Pred prácou vnútri počítača si prečítajte bezpečnostné pokyny, ktoré ste dostali s vaším počítačom, a postupujte podľa pokynov v časti [Pred servisným úkonom v počítači](#page-9-0). Po dokončení práce v počítači postupujte podľa pokynov v časti [Po dokončení práce](#page-12-0) [v počítači](#page-12-0). Ďalšie overené postupy týkajúce sa bezpečnosti nájdete na stránke so zákonnými požiadavkami na adrese dell.com/ regulatory compliance.

#### Prípravné úkony

- 1 Demontujte [batériu](#page-13-0).
- 2 Demontujte [spodný kryt](#page-15-0).
- 3 Postupujte podľa krokov 1 až 3 návodu ["Demontáž pevného disku](#page-17-0)".
- 4 Demontujte [klávesnicu](#page-28-0).
- 5 Postupujte podľa krokov 1 až 8 návodu "[Demontáž opierky dlaní](#page-32-0)".

#### Postup

- 1 Nadvihnite západku a odpojte kábel vstupno-výstupnej dosky zo vstupno-výstupnej dosky.
- 2 Odskrutkujte skrutku, ktorá upevňuje vstupno-výstupnú dosku k základni počítača.

Nadvihnite a vysuňte vstupno-výstupnú dosku spod západky na základni počítača.

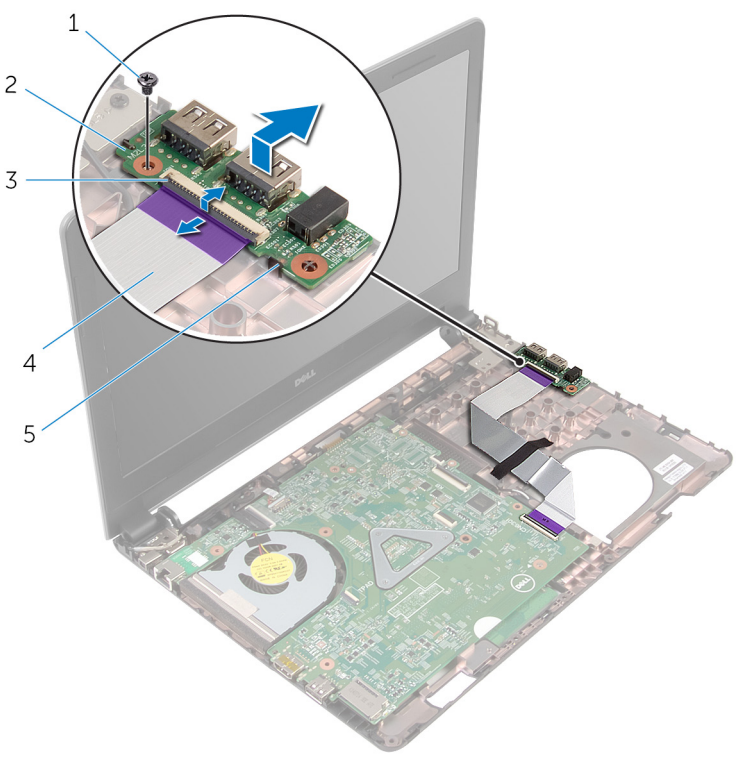

- 
- 
- západka
- skrutka 2 vstupno-výstupná doska
- západka 4 kábel vstupno-výstupnej dosky

### Spätná montáž vstupnovýstupnej dosky

VÝSTRAHA: Pred prácou vnútri počítača si prečítajte bezpečnostné pokyny, ktoré ste dostali s vaším počítačom, a postupujte podľa pokynov v časti [Pred servisným úkonom v počítači](#page-9-0). Po dokončení práce v počítači postupujte podľa pokynov v časti [Po dokončení práce](#page-12-0) <mark>[v počítači](#page-12-0)</mark>. Ďalšie overené postupy týkajúce sa bezpečnosti nájdete na stránke so zákonnými požiadavkami na adrese dell.com/ regulatory compliance.

#### Postup

- 1 Zasuňte vstupno-výstupnú dosku pod zarážku na základni počítača a zarovnajte skrutkový otvor na vstupno-výstupnej doske so skrutkovým otvorom na základni počítača.
- 2 Zaskrutkujte späť skrutku, ktorá upevňuje vstupno-výstupnú dosku k základni počítača.
- 3 Zasuňte kábel vstupno-výstupnej dosky do vstupno-výstupnej dosky a zatlačením na západku zaistite kábel.

- 1 Postupujte podľa krokov 4 až 11 návodu "[Spätná montáž opierky dlaní](#page-37-0)".
- 2 Namontujte späť [klávesnicu](#page-31-0).
- 3 Postupujte podľa krokov 4 až 6 návodu "[Spätná montáž pevného disku](#page-20-0)".
- 4 Namontujte späť [spodný kryt.](#page-16-0)
- 5 Namontujte späť [batériu](#page-14-0).

## <span id="page-51-0"></span>Demontáž systémovej dosky

VÝSTRAHA: Pred prácou vnútri počítača si prečítajte bezpečnostné pokyny, ktoré ste dostali s vaším počítačom, a postupujte podľa pokynov v časti [Pred servisným úkonom v počítači](#page-9-0). Po dokončení práce v počítači postupujte podľa pokynov v časti [Po dokončení práce](#page-12-0) [v počítači](#page-12-0). Ďalšie overené postupy týkajúce sa bezpečnosti nájdete na stránke so zákonnými požiadavkami na adrese dell.com/ regulatory\_compliance.

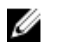

POZNÁMKA: Servisný štítok počítača sa nachádza na systémovej doske. Servisný štítok musíte zadať v nastaveniach systému BIOS po výmene systémovej dosky.

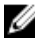

POZNÁMKA: Pri výmene systémovej dosky sa odstránia všetky zmeny v systéme BIOS vykonané inštalačným programom. Po výmene systémovej dosky bude potrebné vykonať príslušne zmeny opäť.

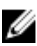

POZNÁMKA: Pred odpojením káblov od systémovej dosky so poznačte miesto konektorov, aby ste ich vedeli správne zapojiť po výmene systémovej dosky.

#### Prípravné úkony

- 1 Demontujte [batériu](#page-13-0).
- 2 Demontujte [spodný kryt](#page-15-0).
- 3 Postupujte podľa krokov 1 až 3 návodu ["Demontáž pevného disku](#page-17-0)".
- 4 Vyberte [pamäťové moduly](#page-21-0).
- 5 Demontujte kartu [bezdrôtovej komunikácie](#page-25-0).
- 6 Demontujte [klávesnicu](#page-28-0).
- 7 Postupujte podľa krokov 1 až 8 návodu "[Demontáž opierky dlaní](#page-32-0)".

#### Postup

- 1 Odlepte pásku, ktorá upevňuje kábel displeja k systémovej doske.
- 2 Nadvihnite poistky a odpojte kábel displeja a kábel vstupno-výstupnej dosky od systémovej dosky.

Odpojte kábel portu napájacieho adaptéra od systémovej dosky.

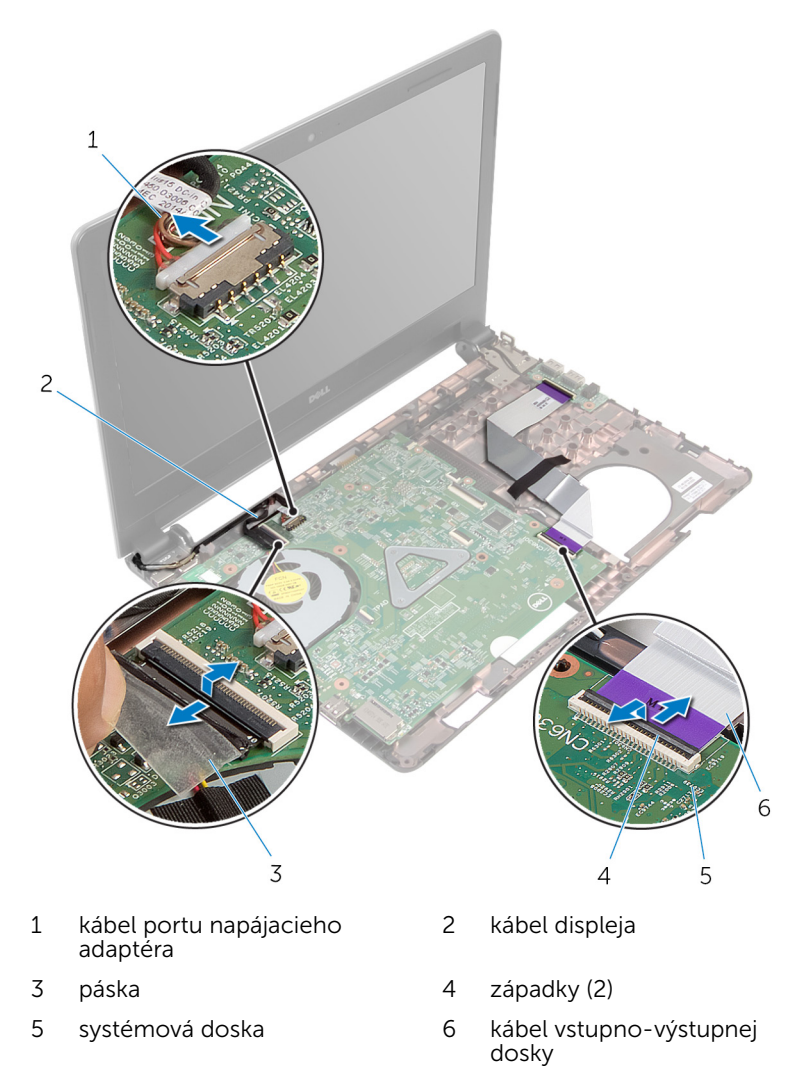

4 Odstráňte skrutku, ktorá upevňuje systémovú dosku k základni počítača.

Vyberte systémovú dosku zo základne počítača.

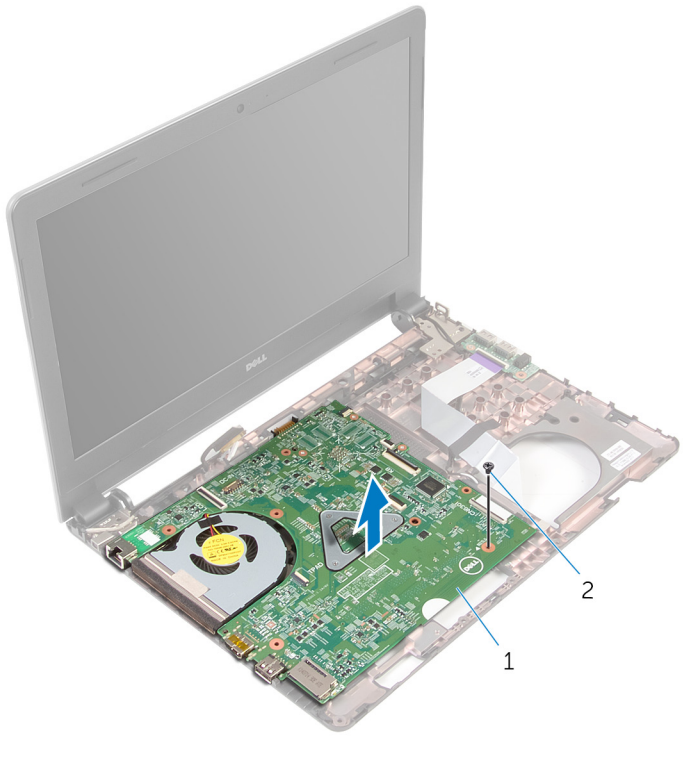

systémová doska 2 skrutka

- Obráťte systémovú dosku.
- 7 Demontujte [gombíkovú batériu.](#page-56-0)
- 8 Postupujte podľa krokov 1 až 3 návodu ["Demontáž chladiacej sústavy](#page-59-0)".

### <span id="page-54-0"></span>Spätná montáž systémovej dosky

VÝSTRAHA: Pred prácou vnútri počítača si prečítajte bezpečnostné pokyny, ktoré ste dostali s vaším počítačom, a postupujte podľa pokynov v časti [Pred servisným úkonom v počítači](#page-9-0). Po dokončení práce v počítači postupujte podľa pokynov v časti [Po dokončení práce](#page-12-0) <mark>[v počítači](#page-12-0)</mark>. Ďalšie overené postupy týkajúce sa bezpečnosti nájdete na stránke so zákonnými požiadavkami na adrese dell.com/ regulatory compliance.

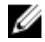

**POZNÁMKA:** Servisný štítok počítača sa nachádza na systémovej doske. Servisný štítok musíte zadať v nastaveniach systému BIOS po výmene systémovej dosky.

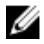

POZNÁMKA: Pri výmene systémovej dosky sa odstránia všetky zmeny v systéme BIOS vykonané inštalačným programom. Po výmene systémovej dosky bude potrebné vykonať príslušne zmeny opäť.

#### Postup

- 1 Namontujte späť [gombíkovú batériu](#page-58-0).
- 2 Postupujte podľa krokov 2 až 4 návodu "Spätná montáž chladiacej [sústavy"](#page-61-0).
- **3** Obráťte systémovú dosku.
- 4 Zarovnajte otvor pre skrutku na systémovej doske s otvorom pre skrutku na základni počítača.

#### VAROVANIE: Uistite sa, že pod systémovou doskou nie sú žiadne káble.

- 5 Zaskrutkujte skrutku, ktorá upevňuje systémovú dosku k základni počítača.
- 6 Zapojte kábel portu napájacieho adaptéra do systémovej dosky.
- 7 Zasuňte kábel displeja a kábel vstupno-výstupnej dosky do systémovej dosky a zatlačením poistiek káble zaistite.
- 8 Prilepte pásku, ktorá upevňuje kábel displeja k systémovej doske.

- 1 Postupujte podľa krokov 4 až 11 návodu "[Spätná montáž opierky dlaní](#page-37-0)".
- 2 Namontujte späť [klávesnicu](#page-31-0).
- 3 Namontujte späť [kartu bezdrôtovej komunikácie.](#page-27-0)
- 4 Nainštalujte [pamäťové moduly](#page-23-0).
- 5 Postupujte podľa krokov 4 až 6 návodu "[Spätná montáž pevného disku](#page-20-0)".
- 6 Namontujte späť [spodný kryt.](#page-16-0)
- 7 Namontujte späť [batériu](#page-14-0).

## <span id="page-56-0"></span>Demontáž gombíkovej batérie

VÝSTRAHA: Pred prácou vnútri počítača si prečítajte bezpečnostné pokyny, ktoré ste dostali s vaším počítačom, a postupujte podľa pokynov v časti [Pred servisným úkonom v počítači](#page-9-0). Po dokončení práce v počítači postupujte podľa pokynov v časti [Po dokončení práce](#page-12-0) [v počítači](#page-12-0). Ďalšie overené postupy týkajúce sa bezpečnosti nájdete na stránke so zákonnými požiadavkami na adrese dell.com/ regulatory\_compliance.

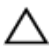

VAROVANIE: Ak sa vyberie gombíková batéria, obnovia sa predvolené nastavenia systému BIOS. Odporúčame, aby ste si pred vybratím gombíkovej batérie poznamenali nastavenia systému BIOS.

#### Prípravné úkony

- 1 Demontuite [batériu](#page-13-0).
- 2 Demontujte [spodný kryt](#page-15-0).
- 3 Postupujte podľa krokov 1 až 3 návodu ["Demontáž pevného disku](#page-17-0)".
- 4 Vyberte [pamäťové moduly](#page-21-0).
- 5 Demontujte kartu [bezdrôtovej komunikácie](#page-25-0).
- 6 Demontujte [klávesnicu](#page-28-0).
- 7 Postupujte podľa krokov 1 až 8 návodu "[Demontáž opierky dlaní](#page-32-0)".
- 8 Postupujte podľa krokov 1 až 6 návodu "[Demontáž systémovej dosky](#page-51-0)".

#### Postup

Pomocou plastového páčidla opatrne vypáčte gombíkovú batériu z objímky batérie.

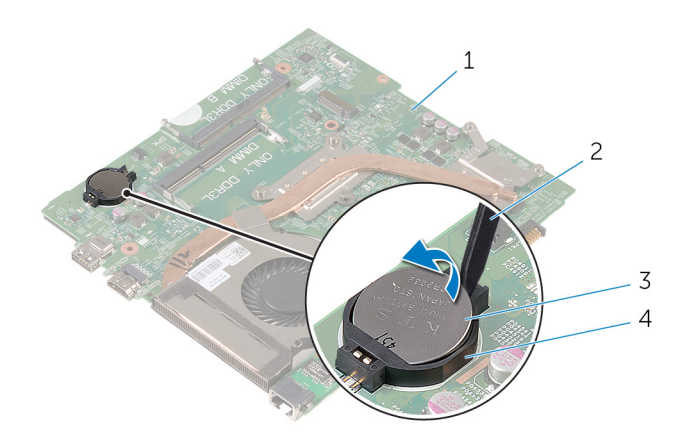

- systémová doska 2 plastové páčidlo
- gombíková batéria 4 objímka batérie
- -

### <span id="page-58-0"></span>Spätná montáž gombíkovej batérie

VÝSTRAHA: Pred prácou vnútri počítača si prečítajte bezpečnostné pokyny, ktoré ste dostali s vaším počítačom, a postupujte podľa pokynov v časti [Pred servisným úkonom v počítači](#page-9-0). Po dokončení práce v počítači postupujte podľa pokynov v časti [Po dokončení práce](#page-12-0) [v počítači](#page-12-0). Ďalšie overené postupy týkajúce sa bezpečnosti nájdete na stránke so zákonnými požiadavkami na adrese dell.com/ regulatory compliance.

#### Postup

S kladnou stranou nahor zacvaknite gombíkovú batériu do objímky batérie na systémovej doske.

- 1 Postupujte podľa krokov 3 až 8 návodu "[Spätná montáž systémovej](#page-54-0) [dosky"](#page-54-0).
- 2 Postupujte podľa krokov 4 až 11 návodu "[Spätná montáž opierky dlaní](#page-37-0)".
- 3 Namontujte späť [klávesnicu](#page-31-0).
- 4 Namontuite späť [kartu bezdrôtovej komunikácie.](#page-27-0)
- 5 Nainštalujte [pamäťové moduly](#page-23-0).
- 6 Postupujte podľa krokov 4 až 6 návodu "[Spätná montáž pevného disku](#page-20-0)".
- 7 Namontujte späť [spodný kryt.](#page-16-0)
- 8 Namontujte späť [batériu](#page-14-0).

## <span id="page-59-0"></span>Demontáž chladiacej zostavy

VÝSTRAHA: Pred prácou vnútri počítača si prečítajte bezpečnostné pokyny, ktoré ste dostali s vaším počítačom, a postupujte podľa pokynov v časti [Pred servisným úkonom v počítači](#page-9-0). Po dokončení práce v počítači postupujte podľa pokynov v časti [Po dokončení práce](#page-12-0) [v počítači](#page-12-0). Ďalšie overené postupy týkajúce sa bezpečnosti nájdete na stránke so zákonnými požiadavkami na adrese dell.com/ regulatory\_compliance.

#### Prípravné úkony

- 1 Demontujte [batériu](#page-13-0).
- 2 Demontujte [spodný kryt](#page-15-0).
- 3 Postupujte podľa krokov 1 až 3 návodu ["Demontáž pevného disku](#page-17-0)".
- 4 Vyberte [pamäťové moduly](#page-21-0).
- 5 Demontujte kartu [bezdrôtovej komunikácie](#page-25-0).
- 6 Demontujte [klávesnicu](#page-28-0).
- 7 Postupujte podľa krokov 1 až 8 návodu "[Demontáž opierky dlaní](#page-32-0)".
- 8 Postupujte podľa krokov 1 až 6 návodu "[Demontáž systémovej dosky](#page-51-0)".

#### Postup

- 1 Postupne (podľa označenia na chladiacej zostave) uvoľnite skrutky so zapustenou hlavou, ktoré držia chladiacu zostavu na systémovej doske.
- 2 Odpojte kábel ventilátora od systémovej dosky.

Chladiacu sústavu zdvihnite zo systémovej dosky.

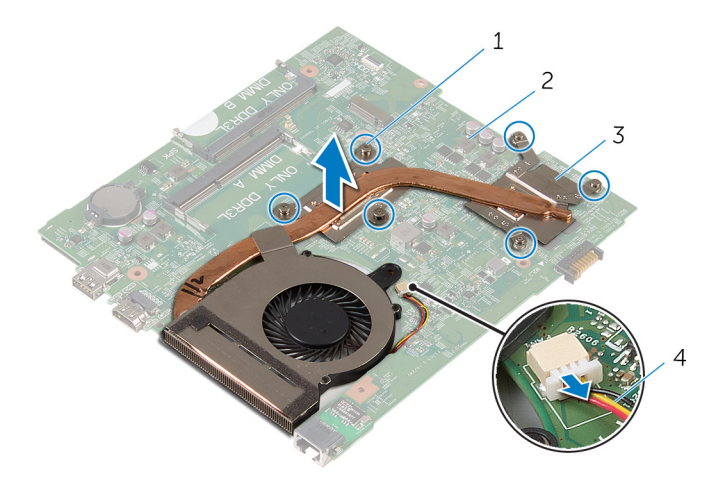

- skrutky so zapustenou hlavou (6) systémová doska
- chladiaca zostava 4 kábel ventilátora
- 4 Postupujte podľa krokov 1 až 4 návodu "[Demontáž ventilátora](#page-59-0)".

### <span id="page-61-0"></span>Spätná montáž chladiacej zostavy

VÝSTRAHA: Pred prácou vnútri počítača si prečítajte bezpečnostné pokyny, ktoré ste dostali s vaším počítačom, a postupujte podľa pokynov v časti [Pred servisným úkonom v počítači](#page-9-0). Po dokončení práce v počítači postupujte podľa pokynov v časti [Po dokončení práce](#page-12-0) <mark>[v počítači](#page-12-0)</mark>. Ďalšie overené postupy týkajúce sa bezpečnosti nájdete na stránke so zákonnými požiadavkami na adrese dell.com/ regulatory compliance.

#### Postup

- 1 Postupujte podľa krokov 1 až 4 návodu "[Spätná montáž ventilátora](#page-64-0)".
- 2 Zarovnajte skrutky na chladiacej zostave s otvormi na skrutky v systémovej doske.
- 3 Postupne (podľa označenia na chladiacej zostave) utiahnite skrutky so zapustenou hlavou, ktoré držia chladiacu zostavu na systémovej doske.
- 4 Pripojte kábel ventilátora k systémovej doske.

- 1 Postupujte podľa krokov 3 až 8 návodu "[Spätná montáž systémovej](#page-54-0) [dosky"](#page-54-0).
- 2 Postupujte podľa krokov 4 až 11 návodu "[Spätná montáž opierky dlaní](#page-37-0)".
- **3** Namontujte späť [klávesnicu](#page-31-0).
- 4 Namontujte späť [kartu bezdrôtovej komunikácie.](#page-27-0)
- 5 Nainštalujte [pamäťové moduly](#page-23-0).
- 6 Postupujte podľa krokov 4 až 6 návodu "[Spätná montáž pevného disku](#page-20-0)".
- 7 Namontujte späť [spodný kryt.](#page-16-0)
- 8 Namontujte späť [batériu](#page-14-0).

## Demontáž ventilátora

VÝSTRAHA: Pred prácou vnútri počítača si prečítajte bezpečnostné pokyny, ktoré ste dostali s vaším počítačom, a postupujte podľa pokynov v časti [Pred servisným úkonom v počítači](#page-9-0). Po dokončení práce v počítači postupujte podľa pokynov v časti [Po dokončení práce](#page-12-0) [v počítači](#page-12-0). Ďalšie overené postupy týkajúce sa bezpečnosti nájdete na stránke so zákonnými požiadavkami na adrese dell.com/ regulatory\_compliance.

#### Prípravné úkony

- 1 Demontujte [batériu](#page-13-0).
- 2 Demontujte [spodný kryt](#page-16-0).
- 3 Postupujte podľa krokov 1 až 3 návodu ["Demontáž pevného disku](#page-17-0)".
- 4 Vyberte [pamäťové moduly](#page-21-0).
- 5 Demontujte kartu [bezdrôtovej komunikácie](#page-25-0).
- 6 Demontujte [klávesnicu](#page-28-0).
- 7 Postupujte podľa krokov 1 až 8 návodu "[Demontáž opierky dlaní](#page-32-0)".
- 8 Postupujte podľa krokov 1 až 6 návodu "[Demontáž systémovej dosky](#page-51-0)".
- 9 Postupujte podľa krokov 1 až 3 návodu ["Demontáž chladiacej zostavy](#page-59-0)".

#### Postup

1 Odskrutkujte skrutky, ktorými je ventilátor pripevnený k chladiacej zostave.

Obráťte chladiacu zostavu.

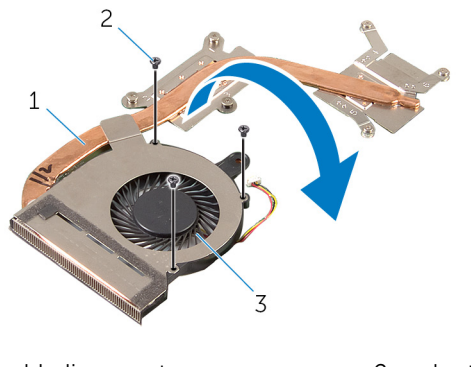

- chladiaca zostava 2 skrutky (3)
- ventilátor
- Odlepte pásku, ktorá drží ventilátor na chladiacej zostave.
- Zadvihnite ventilátor z chladiacej zostavy.

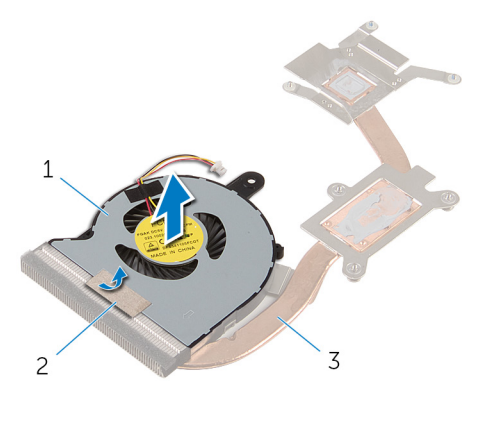

- ventilátor 2 páska
	-

chladiaca zostava

## <span id="page-64-0"></span>Spätná montáž ventilátora

VÝSTRAHA: Pred prácou vnútri počítača si prečítajte bezpečnostné pokyny, ktoré ste dostali s vaším počítačom, a postupujte podľa pokynov v časti [Pred servisným úkonom v počítači](#page-9-0). Po dokončení práce v počítači postupujte podľa pokynov v časti [Po dokončení práce](#page-12-0) [v počítači](#page-12-0). Ďalšie overené postupy týkajúce sa bezpečnosti nájdete na stránke so zákonnými požiadavkami na adrese dell.com/ regulatory\_compliance.

#### Postup

- 1 Ventilátor umiestnite na chladiacu sústavu.
- 2 Prilepte pásku, ktorá drží ventilátor na chladiacej sústave.
- **3** Obráťte chladiacu zostavu.
- 4 Zaskrutkujte skrutky, ktorými je ventilátor pripevnený k chladiacej sústave.

- 1 Postupujte podľa krokov 2 až 4 návodu "Spätná montáž chladiacej [sústavy"](#page-61-0).
- 2 Postupujte podľa krokov 3 až 8 návodu "[Spätná montáž systémovej](#page-54-0) [dosky"](#page-54-0).
- 3 Postupujte podľa krokov 4 až 11 návodu "[Spätná montáž opierky dlaní](#page-37-0)".
- 4 Namontujte späť [klávesnicu](#page-31-0).
- 5 Namontujte späť [kartu bezdrôtovej komunikácie.](#page-27-0)
- 6 Nainštalujte [pamäťové moduly](#page-23-0).
- 7 Postupujte podľa krokov 4 až 6 návodu "[Spätná montáž pevného disku](#page-20-0)".
- 8 Namontujte späť [spodný kryt.](#page-16-0)
- 9 Namontujte späť [batériu](#page-14-0).

## <span id="page-65-0"></span>Demontáž zostavy displeja

VÝSTRAHA: Pred prácou vnútri počítača si prečítajte bezpečnostné pokyny, ktoré ste dostali s vaším počítačom, a postupujte podľa pokynov v časti [Pred servisným úkonom v počítači](#page-9-0). Po dokončení práce v počítači postupujte podľa pokynov v časti [Po dokončení práce](#page-12-0) [v počítači](#page-12-0). Ďalšie overené postupy týkajúce sa bezpečnosti nájdete na stránke so zákonnými požiadavkami na adrese dell.com/ regulatory\_compliance.

#### Prípravné úkony

- 1 Demontujte [batériu](#page-13-0).
- 2 Demontujte [spodný kryt](#page-15-0).
- 3 Postupujte podľa krokov 1 až 3 návodu ["Demontáž pevného disku](#page-17-0)".
- 4 Vyberte [pamäťové moduly](#page-21-0).
- 5 Demontujte kartu [bezdrôtovej komunikácie](#page-25-0).
- 6 Demontujte [klávesnicu](#page-28-0).
- 7 Postupujte podľa krokov 1 až 8 návodu "[Demontáž opierky dlaní](#page-32-0)".
- 8 Postupujte podľa krokov 1 až 5 návodu ["Demontáž systémovej dosky"](#page-51-0).

#### Postup

1 Zatvorte displej a prevráťte počítač.

Zasuňte káble antény do otvoru na základni počítača.

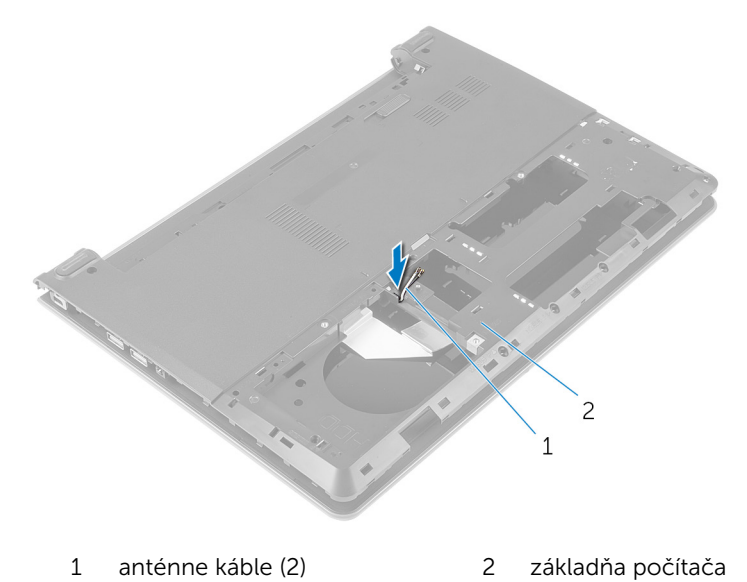

- Prevráťte počítač a otvorte displej.
- Nadvihnite západku a odpojte kábel vstupno-výstupnej dosky zo vstupno-výstupnej dosky.

Demontujte kábel vstupno-výstupnej dosky zo základne počítača.

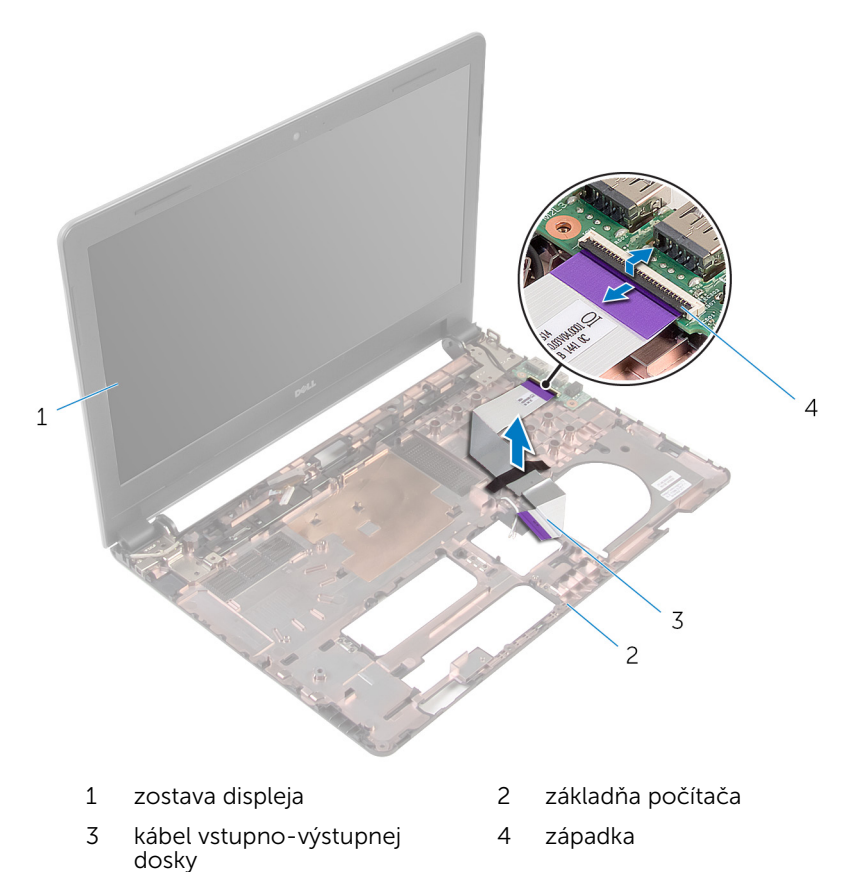

Poznačte si smer vedenia anténnych káblov a vytiahnite anténny kábel z vodiacich úchytiek na základni počítača.

Poznačte si smer vedenia kábla displeja a vytiahnite kábel z vodiacich úchytiek na základni počítača.

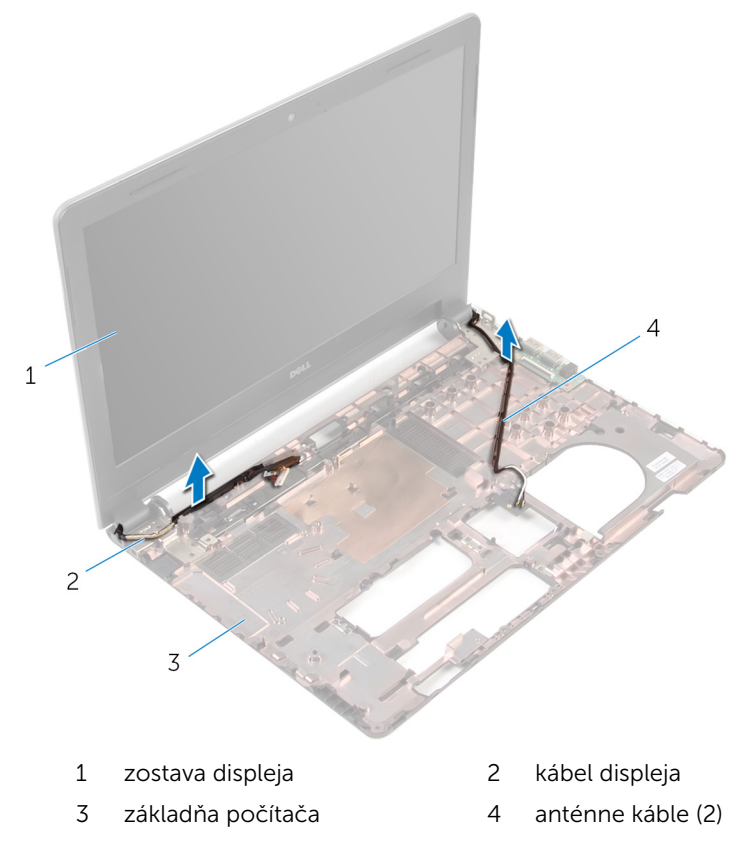

8 Odskrutkujte skrutky, ktoré držia závesy displeja na základni počítača.

Zdvihnite zostavu displeja zo základne počítača.

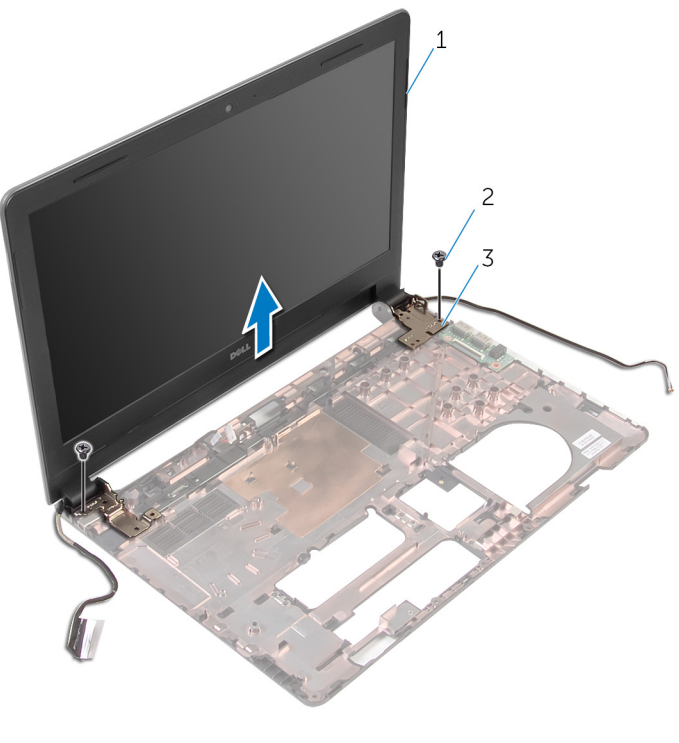

- zostava displeja 2 skrutky (2)
- závesy (2)

### Spätná montáž zostavy displeja

VÝSTRAHA: Pred prácou vnútri počítača si prečítajte bezpečnostné pokyny, ktoré ste dostali s vaším počítačom, a postupujte podľa pokynov v časti [Pred servisným úkonom v počítači](#page-9-0). Po dokončení práce v počítači postupujte podľa pokynov v časti [Po dokončení práce](#page-12-0) <mark>[v počítači](#page-12-0)</mark>. Ďalšie overené postupy týkajúce sa bezpečnosti nájdete na stránke so zákonnými požiadavkami na adrese dell.com/ regulatory compliance.

#### Postup

- 1 Zarovnajte otvory na skrutky na závesoch displeja s otvormi na skrutky na základni počítača.
- 2 Zaskrutkujte späť skrutky, ktoré držia pánty displeja na základni počítača.
- 3 Presuňte kábel displeja cez vodiace úchytky na základni počítača.
- 4 Veďte káble antény cez vodiace úchytky na základni počítača a zasuňte káble antény do otvoru na základni počítača.
- 5 Zasuňte kábel vstupno-výstupnej dosky do vstupno-výstupnej dosky a zatlačením na západku zaistite kábel.

- 1 Postupujte podľa krokov 4 až 8 návodu "Spätná montáž systémovej [dosky"](#page-54-0).
- 2 Postupujte podľa krokov 4 až 11 návodu "[Spätná montáž opierky dlaní](#page-37-0)".
- 3 Namontujte späť [klávesnicu](#page-31-0).
- 4 Namontujte späť [kartu bezdrôtovej komunikácie.](#page-27-0)
- 5 Namontujte späť [pamäťové moduly](#page-23-0).
- 6 Postupujte podľa krokov 4 až 6 návodu "[Spätná montáž pevného disku](#page-20-0)".
- 7 Namontujte späť [spodný kryt.](#page-16-0)
- 8 Namontujte späť [batériu](#page-14-0).

## Demontáž rámu displeja

VÝSTRAHA: Pred prácou vnútri počítača si prečítajte bezpečnostné pokyny, ktoré ste dostali s vaším počítačom, a postupujte podľa pokynov v časti [Pred servisným úkonom v počítači](#page-9-0). Po dokončení práce v počítači postupujte podľa pokynov v časti [Po dokončení práce](#page-12-0) [v počítači](#page-12-0). Ďalšie overené postupy týkajúce sa bezpečnosti nájdete na stránke so zákonnými požiadavkami na adrese dell.com/ regulatory\_compliance.

#### Prípravné úkony

- 1 Demontujte [batériu](#page-13-0).
- 2 Demontujte [spodný kryt](#page-15-0).
- 3 Postupujte podľa krokov 1 až 3 návodu ["Demontáž pevného disku](#page-17-0)".
- 4 Vyberte [pamäťové moduly](#page-21-0).
- 5 Demontujte kartu [bezdrôtovej komunikácie](#page-25-0).
- 6 Demontujte [klávesnicu](#page-28-0).
- 7 Postupujte podľa krokov 1 až 8 návodu "[Demontáž opierky dlaní](#page-32-0)".
- 8 Postupujte podľa krokov 1 až 5 návodu ["Demontáž systémovej dosky"](#page-51-0).
- 9 Demontujte [zostavu displeja](#page-65-0).

#### Postup

1 Prstami veľmi opatrne vypáčte vnútorné okraje rámu displeja.
Zdvihnite rám displeja zo zostavy displeja.

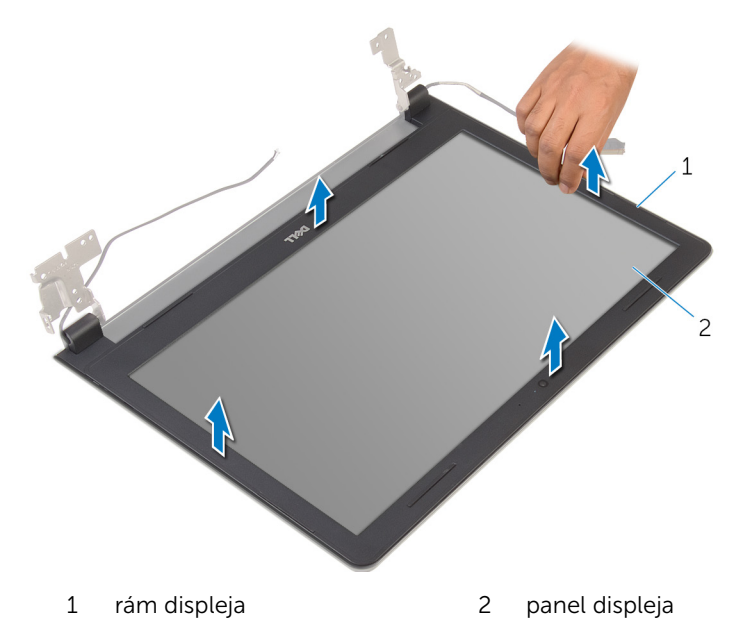

# <span id="page-73-0"></span>Spätná montáž rámu displeja

VÝSTRAHA: Pred prácou vnútri počítača si prečítajte bezpečnostné pokyny, ktoré ste dostali s vaším počítačom, a postupujte podľa pokynov v časti [Pred servisným úkonom v počítači](#page-9-0). Po dokončení práce v počítači postupujte podľa pokynov v časti [Po dokončení práce](#page-12-0) [v počítači](#page-12-0). Ďalšie overené postupy týkajúce sa bezpečnosti nájdete na stránke so zákonnými požiadavkami na adrese dell.com/ regulatory\_compliance.

#### Postup

Zarovnajte rám displeja so zadným krytom displeja a rám displeja jemne zatlačte do správnej polohy.

- 1 Namontujte späť [montáž displeja](#page-70-0).
- 2 Postupujte podľa krokov 4 až 8 návodu "[Demontáž systémovej dosky](#page-54-0)".
- 3 Postupujte podľa krokov 4 až 11 návodu "[Demontáž opierky dlaní"](#page-37-0).
- 4 Namontujte späť [klávesnicu](#page-31-0).
- 5 Namontujte späť [kartu bezdrôtovej komunikácie.](#page-27-0)
- 6 Nainštalujte [pamäťové moduly](#page-23-0).
- 7 Postupujte podľa krokov 4 až 6 návodu "[Spätná montáž pevného disku](#page-20-0)".
- 8 Namontujte späť [spodný kryt.](#page-16-0)
- 9 Namontujte späť [batériu](#page-14-0).

# <span id="page-74-0"></span>Demontáž panela displeja

VÝSTRAHA: Pred prácou vnútri počítača si prečítajte bezpečnostné pokyny, ktoré ste dostali s vaším počítačom, a postupujte podľa pokynov v časti [Pred servisným úkonom v počítači](#page-9-0). Po dokončení práce v počítači postupujte podľa pokynov v časti [Po dokončení práce](#page-12-0) [v počítači](#page-12-0). Ďalšie overené postupy týkajúce sa bezpečnosti nájdete na stránke so zákonnými požiadavkami na adrese dell.com/ regulatory\_compliance.

#### Prípravné úkony

- 1 Demontujte [batériu](#page-13-0).
- 2 Namontujte späť [spodný kryt.](#page-16-0)
- 3 Postupujte podľa krokov 1 až 3 návodu ["Demontáž pevného disku](#page-17-0)".
- 4 Vyberte [pamäťové moduly](#page-21-0).
- 5 Demontujte kartu [bezdrôtovej komunikácie](#page-25-0).
- 6 Demontujte [klávesnicu](#page-28-0).
- 7 Postupujte podľa krokov 1 až 8 návodu "[Demontáž opierky dlaní](#page-32-0)".
- 8 Postupujte podľa krokov 1 až 5 návodu ["Demontáž systémovej dosky"](#page-51-0).
- 9 Demontujte [zostavu displeja](#page-65-0).
- 10 Demontujte [rám displeja.](#page-71-0)

### Postup

1 Odskrutkujte skrutky, ktorými je panel displeja pripevnený k zadnému krytu displeja.

Panel displeja prevráťte a položte ho na čistý povrch.

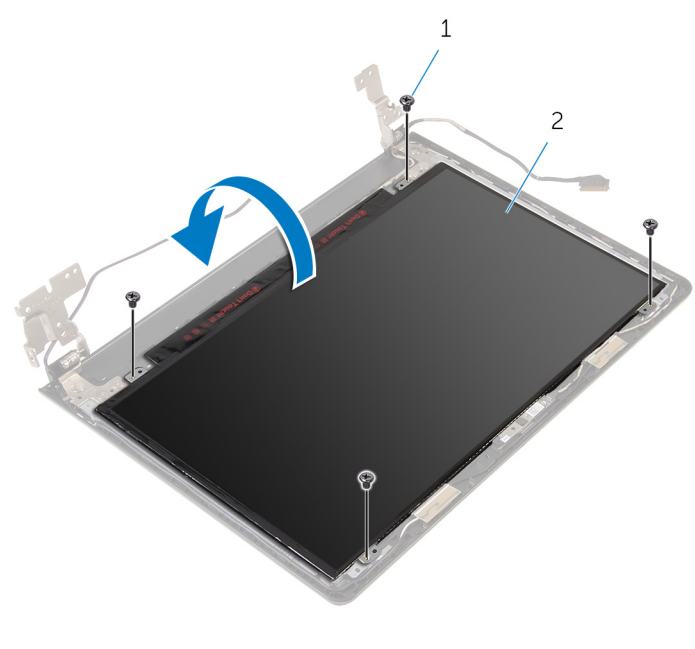

- 1 skrutky (4) 2 panel displeja
- Odlepte pásku, ktorá drží kábel displeja k panelu displeja.

Zdvihnite západku a odpojte kábel displeja od zadného krytu displeja.

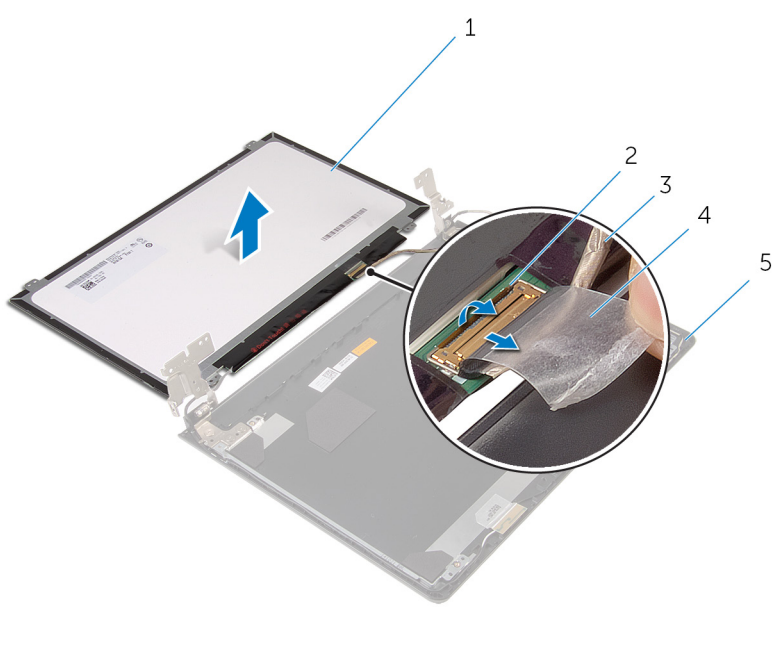

- panel displeja 2 západka
- 3 kábel displeja **1888 k**ábel displeja
- zadný kryt displeja
- 
- 

# <span id="page-77-0"></span>Spätná montáž panela displeja

VÝSTRAHA: Pred prácou vnútri počítača si prečítajte bezpečnostné pokyny, ktoré ste dostali s vaším počítačom, a postupujte podľa pokynov v časti [Pred servisným úkonom v počítači](#page-9-0). Po dokončení práce v počítači postupujte podľa pokynov v časti [Po dokončení práce](#page-12-0) [v počítači](#page-12-0). Ďalšie overené postupy týkajúce sa bezpečnosti nájdete na stránke so zákonnými požiadavkami na adrese dell.com/ regulatory\_compliance.

#### Postup

- 1 Položte panel displeja lícnou stranou nadol na čistý a plochý povrch.
- 2 Zasuňte kábel displeja do panela displeja a zatlačením na západku zaistite kábel.
- 3 Prilepte pásku, ktorá drží kábel displeja na zadnom kryte displeja.
- 4 Prevrátte panel displeja.
- 5 Zarovnajte otvory pre skrutky na paneli displeja s otvormi na zadnom kryte displeja.
- 6 Zaskrutkujte skrutky, ktorými je panel displeja pripevnený k zadnému krytu displeja.

- 1 Namontujte späť [rám displeja](#page-73-0).
- 2 Namontujte späť [montáž displeja](#page-70-0).
- 3 Postupujte podľa krokov 4 až 8 návodu "Spätná montáž systémovej [dosky"](#page-54-0).
- 4 Postupujte podľa krokov 4 až 11 návodu "[Spätná montáž opierky dlaní](#page-37-0)".
- 5 Namontujte späť [klávesnicu](#page-31-0).
- 6 Namontujte späť [kartu bezdrôtovej komunikácie.](#page-27-0)
- 7 Nainštalujte [pamäťové moduly](#page-23-0).
- 8 Postupujte podľa krokov 4 až 6 návodu "[Spätná montáž pevného disku](#page-20-0)".
- 9 Namontujte späť [spodný kryt.](#page-16-0)
- 10 Namontujte späť [batériu](#page-14-0).

# <span id="page-78-0"></span>Demontáž závesov displeja

VÝSTRAHA: Pred prácou vnútri počítača si prečítajte bezpečnostné pokyny, ktoré ste dostali s vaším počítačom, a postupujte podľa pokynov v časti [Pred servisným úkonom v počítači](#page-9-0). Po dokončení práce v počítači postupujte podľa pokynov v časti [Po dokončení práce](#page-12-0) [v počítači](#page-12-0). Ďalšie overené postupy týkajúce sa bezpečnosti nájdete na stránke so zákonnými požiadavkami na adrese dell.com/ regulatory\_compliance.

#### Prípravné úkony

- 1 Demontujte [batériu](#page-13-0).
- 2 Namontujte späť [spodný kryt.](#page-16-0)
- 3 Postupujte podľa krokov 1 až 3 návodu ["Demontáž pevného disku](#page-17-0)".
- 4 Vyberte [pamäťové moduly](#page-21-0).
- 5 Demontujte kartu [bezdrôtovej komunikácie](#page-25-0).
- 6 Demontujte [klávesnicu](#page-28-0).
- 7 Postupujte podľa krokov 1 až 8 návodu "[Demontáž opierky dlaní](#page-32-0)".
- 8 Postupujte podľa krokov 1 až 5 návodu ["Demontáž systémovej dosky"](#page-51-0).
- 9 Demontujte [zostavu displeja](#page-65-0).
- 10 Demontujte [rám displeja.](#page-71-0)
- 11 Demontujte [panel displeja](#page-74-0).

### Postup

1 Odskrutkujte skrutky, ktorými sú závesy displeja pripevnené k zadnému krytu displeja.

Vyberte závesy displeja zo zadného krytu displeja.

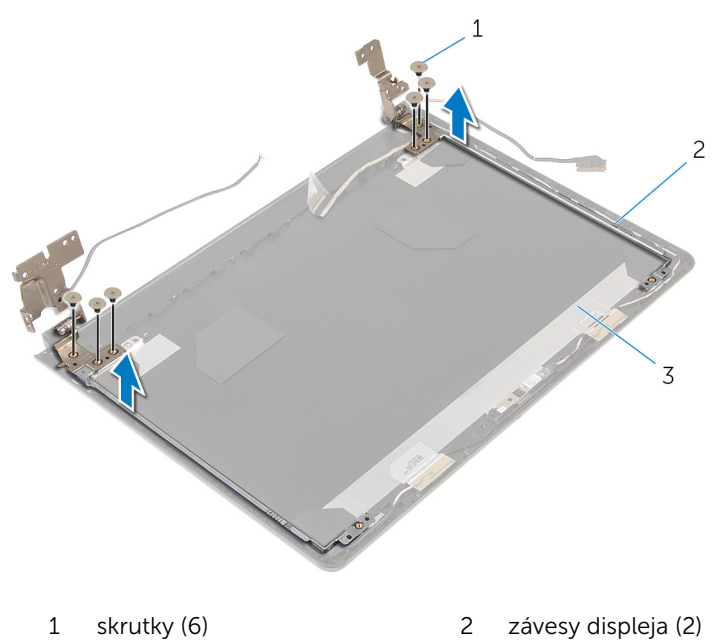

zadný kryt displeja

# <span id="page-80-0"></span>Spätná montáž závesov displeja

VÝSTRAHA: Pred prácou vnútri počítača si prečítajte bezpečnostné pokyny, ktoré ste dostali s vaším počítačom, a postupujte podľa pokynov v časti [Pred servisným úkonom v počítači](#page-9-0). Po dokončení práce v počítači postupujte podľa pokynov v časti [Po dokončení práce](#page-12-0) <mark>[v počítači](#page-12-0)</mark>. Ďalšie overené postupy týkajúce sa bezpečnosti nájdete na stránke so zákonnými požiadavkami na adrese dell.com/ regulatory compliance.

#### Postup

- 1 Zarovnajte otvory pre skrutky na závesoch displeja s otvormi na zadnom kryte displeja.
- 2 Zaskrutkujte skrutky, ktorými sú závesy displeja pripevnené k zadnému krytu displeja.

- 1 Namontujte späť [panel displeja](#page-77-0).
- 2 Namontujte späť [rám displeja](#page-73-0).
- **3** Namontuite späť [montáž displeja](#page-70-0).
- 4 Postupujte podľa krokov 4 až 8 návodu "Spätná montáž systémovej [dosky"](#page-54-0).
- 5 Postupujte podľa krokov 4 až 11 návodu "[Spätná montáž opierky dlaní](#page-37-0)".
- 6 Namontujte späť [klávesnicu](#page-31-0).
- 7 Namontujte späť [kartu bezdrôtovej komunikácie.](#page-27-0)
- 8 Nainštalujte [pamäťové moduly](#page-23-0).
- 9 Postupujte podľa krokov 4 až 6 návodu "[Spätná montáž pevného disku](#page-20-0)".
- 10 Namontujte späť [spodný kryt.](#page-16-0)
- 11 Namontujte späť [batériu](#page-14-0).

# Demontáž zadného krytu displeja

VÝSTRAHA: Pred prácou vnútri počítača si prečítajte bezpečnostné pokyny, ktoré ste dostali s vaším počítačom, a postupujte podľa pokynov v časti [Pred servisným úkonom v počítači](#page-9-0). Po dokončení práce v počítači postupujte podľa pokynov v časti [Po dokončení práce](#page-12-0) <mark>[v počítači](#page-12-0)</mark>. Ďalšie overené postupy týkajúce sa bezpečnosti nájdete na stránke so zákonnými požiadavkami na adrese dell.com/ regulatory compliance.

#### Prípravné úkony

- 1 Demontujte [batériu](#page-13-0).
- 2 Namontujte späť [spodný kryt.](#page-16-0)
- 3 Postupujte podľa krokov 1 až 3 návodu ["Demontáž pevného disku](#page-17-0)".
- 4 Vyberte [pamäťové moduly](#page-21-0).
- 5 Demontujte kartu [bezdrôtovej komunikácie](#page-25-0).
- 6 Demontujte [klávesnicu](#page-28-0).
- 7 Postupujte podľa krokov 1 až 8 návodu "[Demontáž opierky dlaní](#page-32-0)".
- 8 Postupujte podľa krokov 1 až 5 návodu ["Demontáž systémovej dosky"](#page-51-0).
- 9 Demontujte [rám displeja.](#page-71-0)
- 10 Demontujte [zostavu displeja](#page-65-0).
- 11 Demontujte [panel displeja](#page-74-0).
- 12 Demontujte [závesy displeja.](#page-78-0)

### Postup

Po odstránení všetkých častí popísaných v prípravných úkonoch sa dostaneme k zadnému krytu displeja.

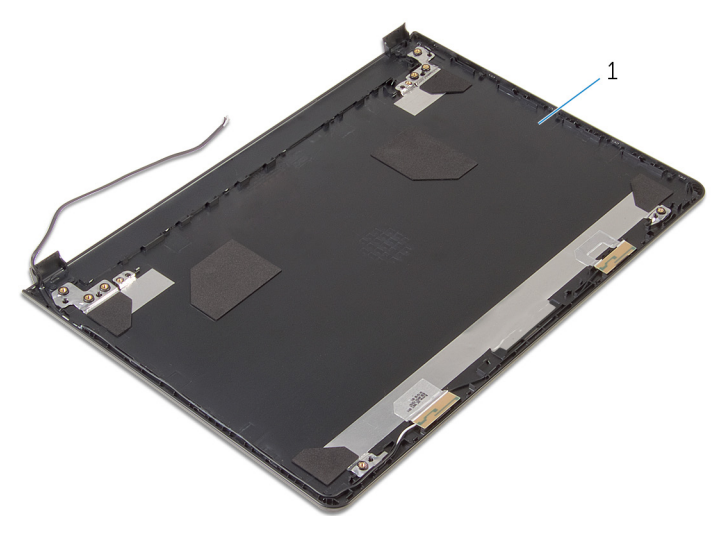

zadný kryt displeja

# Spätná montáž zadného krytu displeja

VÝSTRAHA: Pred prácou vnútri počítača si prečítajte bezpečnostné pokyny, ktoré ste dostali s vaším počítačom, a postupujte podľa pokynov v časti [Pred servisným úkonom v počítači](#page-9-0). Po dokončení práce v počítači postupujte podľa pokynov v časti [Po dokončení práce](#page-12-0) <mark>[v počítači](#page-12-0)</mark>. Ďalšie overené postupy týkajúce sa bezpečnosti nájdete na stránke so zákonnými požiadavkami na adrese dell.com/ regulatory compliance.

#### Postup

Položte zadný kryt displeja na čistý a plochý povrch.

- 1 Namontujte späť [závesy displeja.](#page-80-0)
- 2 Namontujte späť [rám displeja](#page-73-0).
- **3** Namontujte späť [panel displeja](#page-77-0).
- 4 Namontujte späť [montáž displeja](#page-70-0).
- 5 Postupujte podľa krokov 4 až 8 návodu "Spätná montáž systémovej [dosky"](#page-54-0).
- 6 Postupujte podľa krokov 4 až 11 návodu "[Spätná montáž opierky dlaní](#page-37-0)".
- 7 Namontujte späť [klávesnicu](#page-31-0).
- 8 Namontujte späť [kartu bezdrôtovej komunikácie.](#page-27-0)
- 9 Nainštalujte [pamäťové moduly](#page-23-0).
- 10 Postupujte podľa krokov 4 až 6 návodu "[Spätná montáž pevného disku](#page-20-0)".
- 11 Namontujte späť [spodný kryt.](#page-16-0)
- 12 Namontujte späť [batériu](#page-14-0).

# Demontáž kamery

VÝSTRAHA: Pred prácou vnútri počítača si prečítajte bezpečnostné pokyny, ktoré ste dostali s vaším počítačom, a postupujte podľa pokynov v časti [Pred servisným úkonom v počítači](#page-9-0). Po dokončení práce v počítači postupujte podľa pokynov v časti [Po dokončení práce](#page-12-0) [v počítači](#page-12-0). Ďalšie overené postupy týkajúce sa bezpečnosti nájdete na stránke so zákonnými požiadavkami na adrese dell.com/ regulatory\_compliance.

#### Prípravné úkony

- 1 Demontujte [batériu](#page-13-0).
- 2 Demontujte [spodný kryt](#page-15-0).
- 3 Postupujte podľa krokov 1 až 3 návodu ["Demontáž pevného disku](#page-17-0)".
- 4 Vyberte [pamäťové moduly](#page-21-0).
- 5 Demontujte kartu [bezdrôtovej komunikácie](#page-25-0).
- 6 Demontujte [klávesnicu](#page-28-0).
- 7 Postupujte podľa krokov 1 až 8 návodu "[Demontáž opierky dlaní](#page-32-0)".
- 8 Postupujte podľa krokov 1 až 5 návodu ["Demontáž systémovej dosky"](#page-51-0).
- 9 Demontujte [zostavu displeja](#page-65-0).
- 10 Demontujte [rám displeja.](#page-71-0)

#### Postup

1 Poznačte si miesto kamery a pomocou plastového páčidla opatrne vypáčte kameru zo zadného krytu displeja.

Odpojte kábel kamery od kamery a vyberte kameru zo zadného krytu displeja.

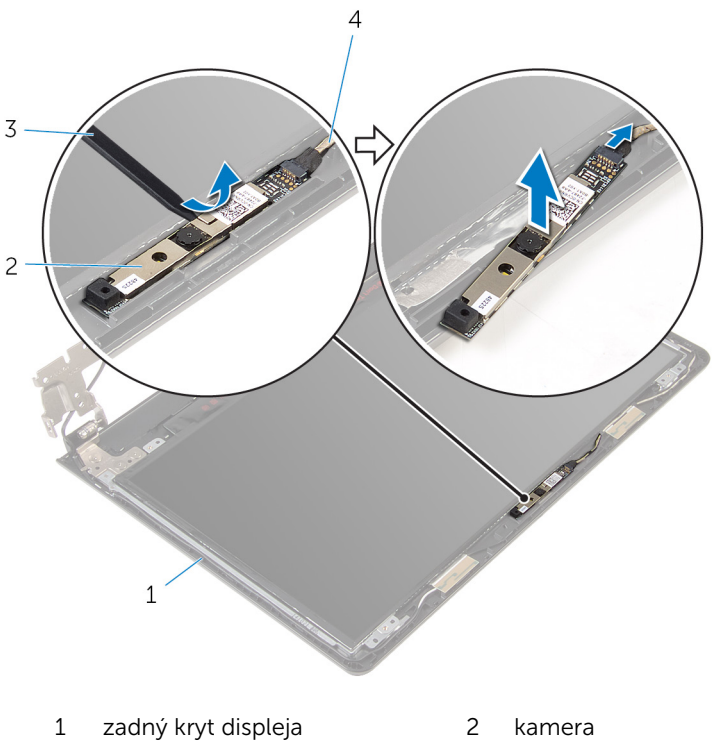

plastové páčidlo 4 kábel kamery

# Spätná montáž kamery

VÝSTRAHA: Pred prácou vnútri počítača si prečítajte bezpečnostné pokyny, ktoré ste dostali s vaším počítačom, a postupujte podľa pokynov v časti [Pred servisným úkonom v počítači](#page-9-0). Po dokončení práce v počítači postupujte podľa pokynov v časti [Po dokončení práce](#page-12-0) [v počítači](#page-12-0). Ďalšie overené postupy týkajúce sa bezpečnosti nájdete na stránke so zákonnými požiadavkami na adrese dell.com/ regulatory\_compliance.

#### Postup

- 1 Pripojte kábel kamery ku kamere.
- 2 Prilepte kameru k zadnému krytu displeja.

- 1 Namontuite späť [rám displeja](#page-73-0).
- 2 Namontujte späť [montáž displeja](#page-70-0).
- 3 Postupujte podľa krokov 4 až 8 návodu "Spätná montáž systémovej [dosky"](#page-54-0).
- 4 Postupujte podľa krokov 4 až 11 návodu "[Spätná montáž opierky dlaní](#page-37-0)".
- 5 Namontujte späť [klávesnicu](#page-31-0).
- 6 Namontujte späť [kartu bezdrôtovej komunikácie.](#page-27-0)
- 7 Nainštalujte [pamäťové moduly](#page-23-0).
- 8 Postupujte podľa krokov 4 až 6 návodu "[Spätná montáž pevného disku](#page-20-0)".
- 9 Namontujte späť [spodný kryt.](#page-16-0)
- 10 Namontujte späť [batériu](#page-14-0).

# <span id="page-87-0"></span>Demontáž portu napájacieho adaptéra

VÝSTRAHA: Pred prácou vnútri počítača si prečítajte bezpečnostné pokyny, ktoré ste dostali s vaším počítačom, a postupujte podľa pokynov v časti [Pred servisným úkonom v počítači](#page-9-0). Po dokončení práce v počítači postupujte podľa pokynov v časti [Po dokončení práce](#page-12-0) <mark>[v počítači](#page-12-0)</mark>. Ďalšie overené postupy týkajúce sa bezpečnosti nájdete na stránke so zákonnými požiadavkami na adrese dell.com/ regulatory compliance.

#### Prípravné úkony

- 1 Demontujte [batériu](#page-13-0).
- 2 Demontujte [spodný kryt](#page-15-0).
- 3 Postupujte podľa krokov 1 až 3 návodu ["Demontáž pevného disku](#page-17-0)".
- 4 Vyberte [pamäťové moduly](#page-21-0).
- 5 Demontujte kartu [bezdrôtovej komunikácie](#page-25-0).
- 6 Demontujte [klávesnicu](#page-28-0).
- 7 Postupujte podľa krokov 1 až 8 návodu "[Demontáž opierky dlaní](#page-32-0)".
- 8 Postupujte podľa krokov 1 až 5 návodu ["Demontáž systémovej dosky"](#page-51-0).
- 9 Demontujte [zostavu displeja](#page-65-0).

#### Postup

- 1 Poznačte si smer kábla portu napájacieho adaptéra a vytiahnite kábel z vodiacich úchytiek na základni počítača.
- 2 Odskrutkujte skrutku, ktorá upevňuje port napájacieho adaptéra k základni počítača.

3 Vydvihnite port napájacieho adaptéra spolu s káblom zo základne počítača.

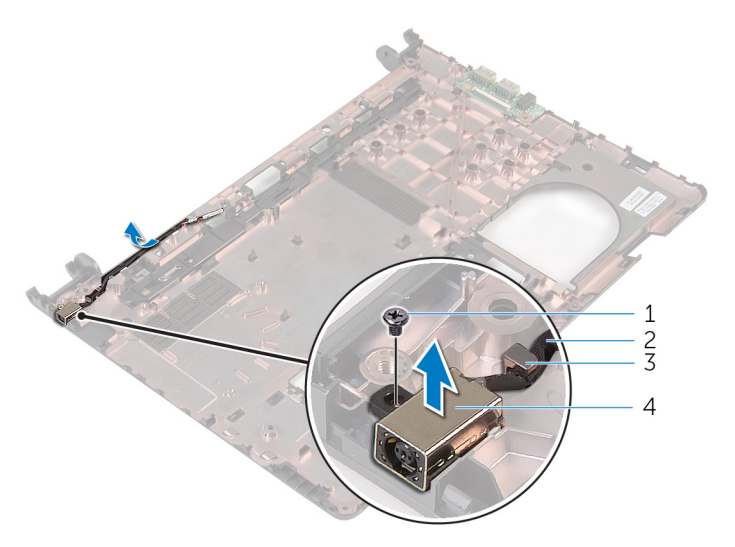

- 1 skrutka 2 kábel portu napájacieho
	- adaptéra
- 3 vodiaca úchytka 1988 4 port napájacieho adaptéra

# <span id="page-89-0"></span>Spätná montáž portu napájacieho adaptéra

∧ VÝSTRAHA: Pred prácou vnútri počítača si prečítajte bezpečnostné pokyny, ktoré ste dostali s vaším počítačom, a postupujte podľa pokynov v časti [Pred servisným úkonom v počítači](#page-9-0). Po dokončení práce v počítači postupujte podľa pokynov v časti [Po dokončení práce](#page-12-0) <mark>[v počítači](#page-12-0)</mark>. Ďalšie overené postupy týkajúce sa bezpečnosti nájdete na stránke so zákonnými požiadavkami na adrese dell.com/ regulatory compliance.

#### Postup

- 1 Zasuňte port napájacieho adaptéra do zásuvky v základni počítača.
- 2 Zaskrutkujte späť skrutku, ktorá upevňuje zásuvku napájacieho adaptéra k základni počítača.
- 3 Usmernite kábel portu napájacieho adaptéra cez vodiace úchytky na základni počítača.

- 1 Namontujte späť [montáž displeja](#page-70-0).
- 2 Postupujte podľa krokov 4 až 8 návodu "Spätná montáž systémovej [dosky"](#page-54-0).
- 3 Postupujte podľa krokov 4 až 11 návodu "[Spätná montáž opierky dlaní](#page-37-0)".
- 4 Namontujte späť [klávesnicu](#page-31-0).
- 5 Namontujte späť [kartu bezdrôtovej komunikácie.](#page-27-0)
- 6 Nainštalujte [pamäťové moduly](#page-23-0).
- 7 Postupujte podľa krokov 4 až 6 návodu "[Spätná montáž pevného disku](#page-20-0)".
- 8 Namontujte späť [spodný kryt.](#page-16-0)
- 9 Namontujte späť [batériu](#page-14-0).

# Demontáž základne počítača

VÝSTRAHA: Pred prácou vnútri počítača si prečítajte bezpečnostné pokyny, ktoré ste dostali s vaším počítačom, a postupujte podľa pokynov v časti [Pred servisným úkonom v počítači](#page-9-0). Po dokončení práce v počítači postupujte podľa pokynov v časti [Po dokončení práce](#page-12-0) [v počítači](#page-12-0). Ďalšie overené postupy týkajúce sa bezpečnosti nájdete na stránke so zákonnými požiadavkami na adrese dell.com/ regulatory\_compliance.

#### Prípravné úkony

- 1 Demontujte [batériu](#page-13-0).
- 2 Demontujte [spodný kryt](#page-16-0).
- 3 Postupujte podľa krokov 1 až 3 návodu ["Demontáž pevného disku](#page-17-0)".
- 4 Vyberte pamäťové moduly.
- 5 Demontujte kartu [bezdrôtovej komunikácie](#page-25-0).
- 6 Demontujte [klávesnicu](#page-28-0).
- 7 Postupujte podľa krokov 1 až 8 návodu "[Demontáž opierky dlaní](#page-32-0)".
- 8 Postupujte podľa krokov 1 až 5 návodu ["Demontáž systémovej dosky"](#page-51-0).
- 9 Postupujte podľa krokov 1 až 3 návodu ["Demontáž chladiacej sústavy](#page-59-0)".
- 10 Postupujte podľa krokov 1 až 3 návodu ["Demontáž vstupno-výstupnej](#page-48-0) [dosky"](#page-48-0).
- 11 Demontujte [zostavu displeja](#page-65-0).
- 12 Postupujte podľa krokov 1 až 3 návodu ["Demontáž portu napájacieho](#page-87-0) [adaptéra"](#page-87-0).

## Postup

Po odstránení všetkých častí popísaných v prípravných úkonoch sa dostaneme k základni počítača.

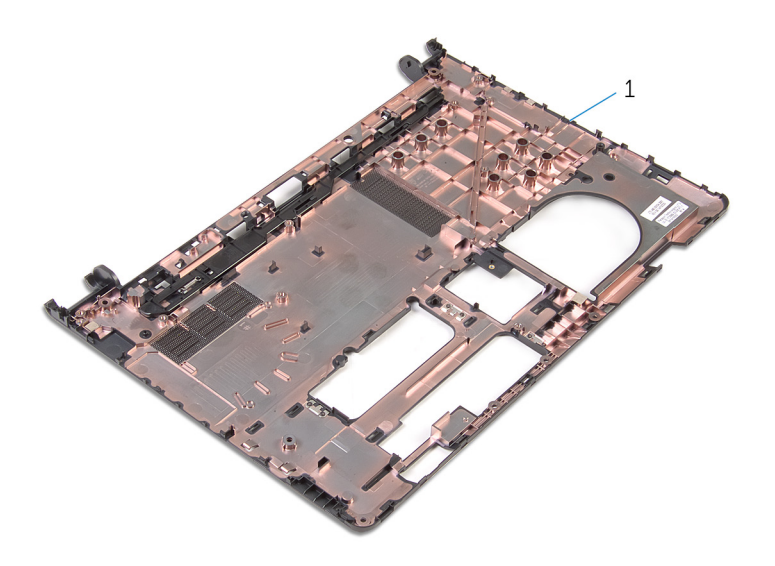

základňa počítača

# Spätná montáž základne počítača

VÝSTRAHA: Pred prácou vnútri počítača si prečítajte bezpečnostné pokyny, ktoré ste dostali s vaším počítačom, a postupujte podľa pokynov v časti [Pred servisným úkonom v počítači](#page-9-0). Po dokončení práce v počítači postupujte podľa pokynov v časti [Po dokončení práce](#page-12-0) <mark>[v počítači](#page-12-0)</mark>. Ďalšie overené postupy týkajúce sa bezpečnosti nájdete na stránke so zákonnými požiadavkami na adrese dell.com/ regulatory compliance.

#### Postup

Položte základňu počítača na čistý a plochý povrch.

- 1 Postupujte podľa krokov 1 až 3 návodu "Spätná montáž portu [napájacieho adaptéra"](#page-89-0).
- 2 Namontujte späť [montáž displeja](#page-70-0).
- 3 Postupujte podľa krokov 1 až 3 návodu ["Spätná montáž vstupno](#page-50-0)[výstupnej dosky](#page-50-0)".
- 4 Postupujte podľa krokov 2 až 4 návodu "Spätná montáž chladiacej [sústavy"](#page-61-0).
- 5 Postupujte podľa krokov 4 až 8 návodu "Spätná montáž systémovej [dosky"](#page-54-0).
- 6 Postupujte podľa krokov 4 až 11 návodu "[Spätná montáž opierky dlaní](#page-37-0)".
- 7 Namontujte späť [klávesnicu](#page-31-0).
- 8 Namontujte späť [kartu bezdrôtovej komunikácie.](#page-27-0)
- 9 Nainštalujte späť pamäťové moduly.
- 10 Postupujte podľa krokov 4 až 6 návodu "[Spätná montáž pevného disku](#page-20-0)".
- 11 Namontujte späť [spodný kryt.](#page-16-0)
- 12 Namontujte späť [batériu](#page-14-0).

# Aktualizácia systému BIOS

Je možné, že budete musieť aktualizovať systém BIOS, keď bude aktualizácia k dispozícii alebo pri výmene systémovej dosky. Ak chcete aktualizovať systém BIOS:

- 1 Zapnite počítač.
- 2 Choďte na stránku dell.com/support.
- 3 Kliknite na možnosť Product Support (Podpora produktu), zadajte servisný štítok svojho laptopu a kliknite na možnosť Submit (Odoslať).

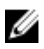

**POZNÁMKA:** Ak nemáte servisný štítok, použite funkciu autodetekcie alebo vyhľadajte model svojho počítača manuálne.

- 4 Kliknite na položku Drivers & Downloads (Ovládače a prevzatia).
- 5 Presuñte sa dole k položke Or, show me all available drivers for ... (Alebo zobraziť všetky dostupné ovládače pre...) a vyberte možnosť BIOS z rozbaľovacieho zoznamu **Category** (Kategória).

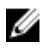

POZNÁMKA: V rozbaľovacom zozname Change OS (Zmeniť OS) vyberte operačný systém, ktorý je nainštalovaný vo vašom počítači.

- 6 Rozbaľte zoznam BIOS a zobrazte dostupné súbory BIOS.
- 7 Kliknutím na prepojenie Download File (Prevziať súbor) preberiete najnovší súbor systému BIOS.
- 8 Uložte súbor a po dokončení preberania prejdite do priečinka, do ktorého ste prevzali aktualizačný súbor systému BIOS.
- 9 Dvakrát kliknite na ikonu aktualizačného súboru systému BIOS a postupujte podľa pokynov na obrazovke.

# Získavanie pomoci a kontaktovanie spoločnosti Dell

## Zdroje svojpomoci

Ďalšie informácie a pomoc k výrobkom a službám Dell môžete získať z týchto internetových zdrojov svojpomoci:

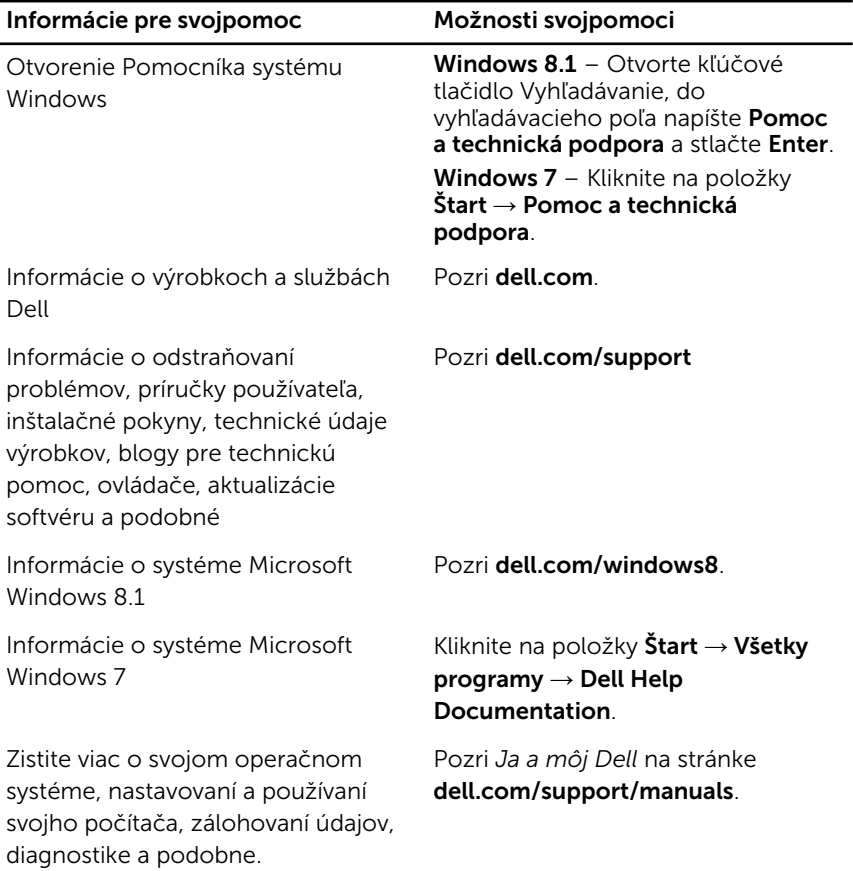

### Kontaktovanie spoločnosti Dell

Kontakt na spoločnosť Dell v súvislosti s predajom, technickou podporou alebo službami zákazníkom nájdete na adrese dell.com/contactdell.

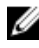

POZNÁMKA: Dostupnosť sa však odlišuje v závislosti od danej krajiny a produktu, a niektoré služby nemusia byť vo vašej krajine dostupné.

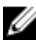

POZNÁMKA: Ak nemáte aktívne pripojenie na internet, kontaktné informácie nájdete vo faktúre, dodacom liste, účtenke alebo v produktovom katalógu spoločnosti Dell.